May 2019

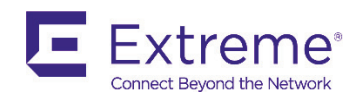

# SLX-OS 18r.2.00a for SLX 9850, SLX 9640, and SLX 9540

Release Notes v1.0

© 2019, Extreme Networks, Inc. All Rights Reserved.

Extreme Networks and the Extreme Networks logo are trademarks or registered trademarks of Extreme Networks, Inc. in the United States and/or other countries. All other names are the property of their respective owners. For additional information on Extreme Networks Trademarks please see www.extremenetworks.com/company/legal/trademarks. Specifications and product availability are subject to change without notice.

## Contents

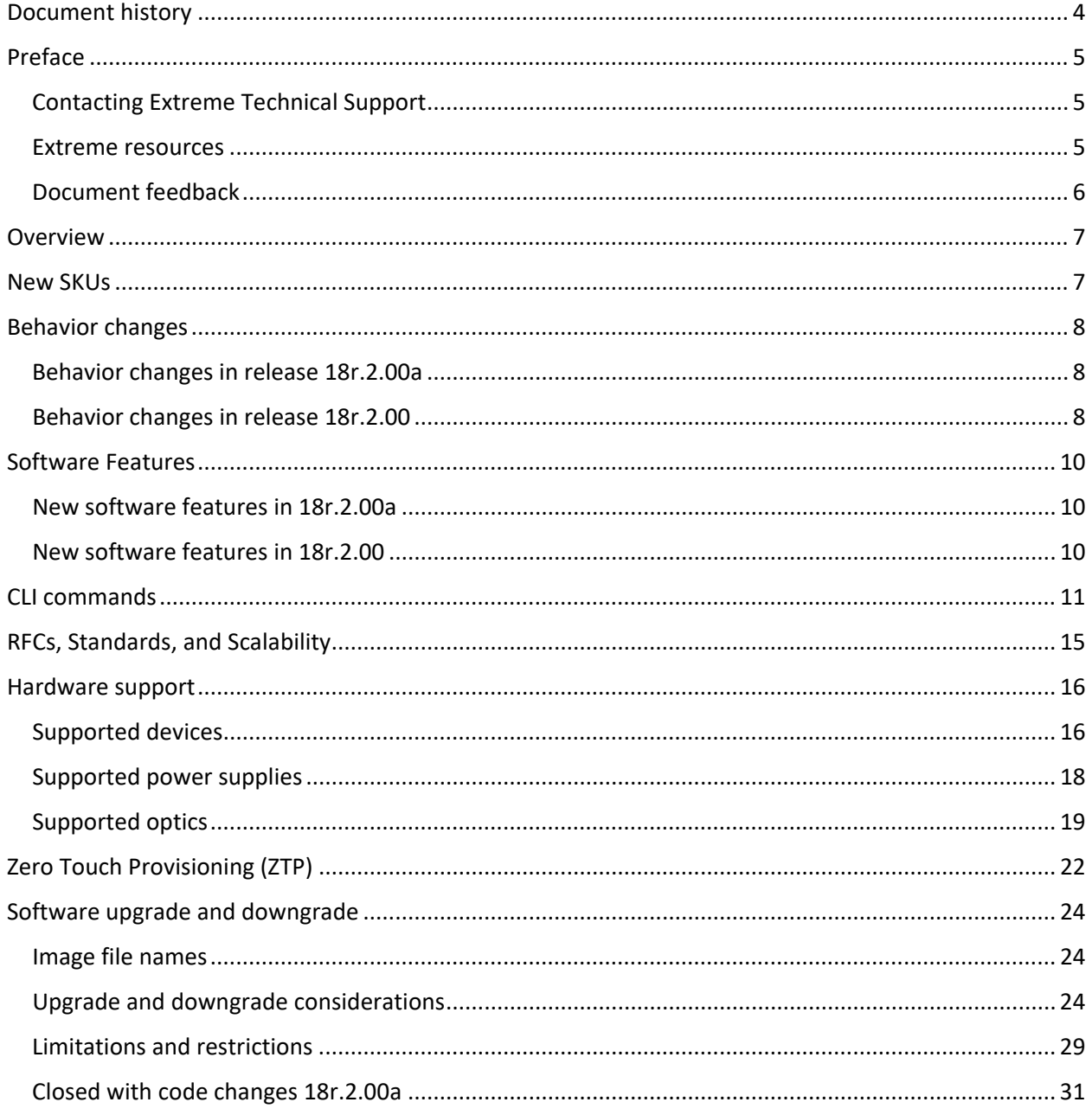

## <span id="page-3-0"></span>Document history

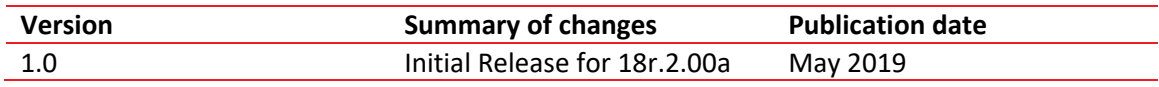

## <span id="page-4-0"></span>Preface

## <span id="page-4-1"></span>Contacting Extreme Technical Support

As an Extreme customer, you can contact Extreme Technical Support using one of the following methods: 24x7 online or by telephone. OEM customers should contact their OEM/solution provider. If you require assistance, contact Extreme Networks using one of the following methods:

- GTAC (Global Technical Assistance Center) for immediate support
- Phone: 1-800-998-2408 (toll-free in U.S. and Canada) or +1 408-579-2826. For the support phone number in your country, visit: [www.extremenetworks.com/support/contact.](http://www.extremenetworks.com/support/contact)
- Email: support@extremenetworks.com. To expedite your message, enter the product name or model number in the subject line.
- GTAC Knowledge Get on-demand and tested resolutions from the GTAC Knowledgebase or create a help case if you need more guidance.
- The Hub A forum for Extreme customers to connect with one another, get questions answered, share ideas and feedback, and get problems solved. This community is monitored by Extreme Networks employees but is not intended to replace specific guidance from GTAC.
- Support Portal Manage cases, downloads, service contracts, product licensing, and training and certifications.

Before contacting Extreme Networks for technical support, have the following information ready:

- Your Extreme Networks service contract number and/or serial numbers for all involved Extreme Networks products
- A description of the failure
- A description of any action(s) already taken to resolve the problem
- A description of your network environment (such as layout, cable type, other relevant environmental information)
- Network load at the time of trouble (if known)
- The device history (for example, if you have returned the device before, or if this is a recurring problem)
- Any related RMA (Return Material Authorization) numbers

## <span id="page-4-2"></span>Extreme resources

Visit the Extreme website to locate related documentation for your product and additional Extreme resources.

White papers, data sheets, and the most recent versions of Extreme software and hardware manuals are available at www.extremenetworks.com. Product documentation for all supported releases is available to registered users a[t www.extremenetworks.com/support/documentation.](http://connect.brocade.com/cs/technicalPM/DaVinci/Release%20Notes/www.extremenetworks.com/support/documentation)

## <span id="page-5-0"></span>Document feedback

Quality is our first concern at Extreme, and we have made every effort to ensure the accuracy and completeness of this document. However, if you find an error or an omission, or you think that a topic needs further development, we want to hear from you.

You can provide feedback in two ways:

• Use our short online feedback form at [http://www.extremenetworks.com/documentation](http://www.extremenetworks.com/documentation-feedback-pdf/)[feedback-pdf/](http://www.extremenetworks.com/documentation-feedback-pdf/)

• Email us at [internalinfodev@extremenetworks.com](mailto:internalinfodev@extremenetworks.com)

Provide the publication title, part number, and as much detail as possible, including the topic heading and page number if applicable, as well as your suggestions for improvement.

## <span id="page-6-0"></span>**Overview**

The focus of SLX-OS 18r.2.00a release is enhancing the Border Routing solution for SLX 9850, SLX 9540 and SLX 9640, for customers requiring larger route scale for border routing with Internet peering.

The following key software capabilities are added in this release:

- BGP delayed route calculation
- BGP set metric type internal
- Ipv4 global subnet broadcast ACL to block traffic to network address
- Ipv6 subnet anycast address destination packet drop feature

## <span id="page-6-1"></span>New SKUs

No new SKUs added in this release.

## <span id="page-7-0"></span>Behavior changes

## <span id="page-7-1"></span>Behavior changes in release 18r.2.00a

The following system behaviors have changed in this release:

• ICMP rate limit default value set to ZERO by default for both IPv4 & IPv6

## <span id="page-7-2"></span>Behavior changes in release 18r.2.00

The following system behaviors have changed in this release:

- Multi-VRF support added for firmware download, copy support and copy configuration commands. User can specify the default-vrf and user-defined vrf using the use-vrf option in these commands.
- Multi-VRF support for NTP client and server: In the prior release (18r.1.x), NTP client tried to reach the external server via mgmt-vrf only. Support for default-vrf and user defined vrf is added in this release. In addition, NTP server ("serve" mode) support for mgmt-vrf and default-vrf is added in this release.
- The third party VM software is decoupled from the SLXOS package.
- DNS improvement: It is no longer required to mandatorily configure a domain name for FQDN DNS resolution. In the prior releases, we had to configure domain name using the command "ip dns domain-name … ", along with "ip dns name-server <ip>" command for DNS resolution to happen even for FQDNs. Note that, for non FQDNs, we still need to configure the domain-name for DNS resolution to happen.

Support for default-vrf and user defined vrf is added in "ip dns name-server <ip> usevrf<vrf>" command. Previously, this command always used the vrf of the application (ex: ping, traceroute) for which DNS resolution was required. Now, the DNS vrf is decoupled from the application context vrf.

- Added option to clear SNMP statistics (via "snmp-server preserve-statistics disable") when the CLI "clear counters" command is issued. Note that, when preserve SNMP stats is enabled (default configuration), SNMP statistics are preserved on HA failovers but not on system reloads.
- A defect in the firmware of the SSD used in the SLX 9540 may cause the SSD to stop responding. This is not corrected in the 18r.1.00 release. When this defect happens, the Extreme SLX-OS places the file system into a read-only mode to indicate that the file system is hung. A power-cycle fully recovers the device. An SSD controller firmware update is available, and GTAC can assist you in applying this to your systems. Please refer to Field Notice, FN-2018-422 for more information.
- 'ip mtu' now configures Layer3 MTU for both IPv4 and IPv6 MTU.
- Unknown-unicast Storm-control will not rate limit the VLL/P2P traffic in TCAM profile layer2 optimized-1.

• The management module for the SLX9850 product family has been upgraded from 16GB of memory to 32GB of memory. The deprecated version of the management module with 16GB of memory is supported up to software release SLX-OS 18r.2.00. **Extreme highly recommends upgrading to the 32GB version of the management module**.

If the combination of the 16GB (standby) and 32GB (active) management modules are installed in an SLX 9850, the following RAS log message will appear once the 32GB module becomes active:

M1 | Active | FFDC, WARNING, SLX9850-8, Detected system memory size mismatch on dual MM - active has 32GB and standby has 16GB.

**NOTE:** A RAS log message will not appear on the console if the 32GB management module is in standby mode.

## <span id="page-9-0"></span>Software Features

## <span id="page-9-1"></span>New software features in 18r.2.00a

The following software features are new in this release:

Software Features

- BGP delayed route calculation
- BGP set metric type internal
- Ipv4 global subnet broadcast ACL to block traffic to network address
- Ipv6 subnet anycast address destination packet drop feature

## <span id="page-9-2"></span>New software features in 18r.2.00

The following software features are new in this release:

System/HW/OS

- SLX9640 System supporting 24x10G ports and up to 12x100G ports
- SLX9640 Licensing
- 25G breakout support for SLX9640
- 25G breakout support for SLX9850

#### Software Features

- Ipv4 route scale increase to 4M
- IPv6 route scale to 1M
- BGP PIC (Prefix Independent Convergence)
- BGP Flowspec
- BGP Large Community
- IP Prefix list scale increase to 12K
- Opti-scale routing support for SLX9850
- IP Broadcast ACL
- Receive ACL Multiple rules
- Receive ACL Rate Limiting
- sFlow BGP AS-Path support
- Flexible PBR
- Transparent Loopback support
- Logical Interface Descriptions for VE/Loopback interfaces
- Option to Preserve/Clear SNMP Statistics
- Microsoft Network Load Balancing Multilcast ARP changes
- Restrict Unknown Multicast Flooding
- Third party VM package separation
- vSLXOS support for ESXi Hypervisor with vSLX install software 2.1.0

## <span id="page-10-0"></span>CLI commands

## CLI commands introduced in R18r.2.00a

### New commands

- init-route-calc-delay
- ipv6 subnet-zero drop

### Modified commands

- set metric-type
- show ip bgp summary
- show ipv6 bgp summary

## CLI commands introduced in R18r.2.00

### New commands

Note: For new feature additions, the configuration guide will have the full set of new CLI. The below gives the CLI changes in small feature changes and few other areas.

The following commands are new in this release:

### **Configuration**:

- snmp-server preserve-statistics disable
- profile route route-enhance multi\_vrf <off | on>
- ip global-subnet-broadcast-acl <name> (IP broadcast ACL global level)
- ip subnet-broadcast-acl <name> (IP broadcast ACL Interface level)
- ip igmp snooping restrict-unknown-multicast(VLAN level configuration)
- prefix-independent-convergence (Global configuration level)
- telemetry collector <name>
	-

**use-vrf default-vrf** (New VRF option added) • hardware (4x25G breakout mode)

Connector 0/x

### **breakout mode 4x25g**

#### **SLX9640 Only:**

- profile etcam <default | ipv6-route | ipv4-v6-route>
- reload diag-mode
- reload system diag-mode

• show hardware profile etcam <default | ipv6-route | ipv4-v6-route>

## **Display:**

- show hw route-info linecard 0
- show running-config prefix-independent-convergence

### Modified commands

The following commands have been modified for this release:

### **Configuration:**

- mac-address-table static <mac address> ( This CLI can take multicast MAC as argument)
- argument)
- arp 10.0.0.1 <mac address> ( This CLI can take multicast MAC as
- ip mtu ( Configures MTU for both IP and IPv6 MTU)
- telemetry server use-vrf < vrf> ( **Enhanced to support default-vrf or user VRF)**
- ip dns name-server <ip> use-vrf <vrf> (
Enhanced to support default-vrf or user VRF)

### **Display/Clear:**

- show hardware profile ( Displays multi-vrf configuration)
- show policy-map control-plane [map-name <policy-map-name>]
- show policy-map [detail <policy-map-name>]
- Show route-map <route-map-name>
- show access-list {subnet-broadcast | global-subnet-broadcast} {ip | ipv6}
- show access-list {subnet-broadcast | global-subnet-broadcast} {ip | ipv6}<acl\_name>
- show statistics access-list {subnet-broadcast|global-subnet-broadcast} {ip | ipv6} <acl\_name>
- show statistics access-list {subnet-broadcast} {ip | ipv6}<acl\_name> interface {eth|ve} <name>
- show ip igmp snooping vlan <vlan-id>
- clear policy-map-counters control-plane [<policy-map-name>]
- clear counters access-list {subnet-broadcast | global-subnet-broadcast} {ip|ipv6} <name>
- clear counters access-list {subnet-broadcast | global-subnet-broadcast} {ip|ipv6} <name> interface {eth|ve} <name>

### **SLX9640 Only:**

- show hw route-info <interface | linecard> <intf number | linecard number>
- show hardware profile

### Deprecated commands

• ipv6 mtu **This is deprecated and replaced by "ip mtu"** 

- 
- 
- 

• http server shutdown Replaced by "http server use-vrf <vrf> shutdown" • telnet server shutdown Replaced by "telnet server use-vrf <vrf> shutdown" • profile route route-enhance "hw\_opt" option in the end deprecated for SLX9640

## <span id="page-14-0"></span>RFCs, Standards, and Scalability

For RFCs, standards, and scale numbers supported in this release, refer to the **Extreme SLX-OS** Scale and Standards Matrix [for SLX 9850 and SLX 9540.](https://documentation.extremenetworks.com/slxos/SW/18rx/18r.2.00a/slxr-18r.2.00a_scale_and_standards.pdf)

## <span id="page-15-0"></span>Hardware support

## <span id="page-15-1"></span>Supported devices

The following devices are supported in this release:

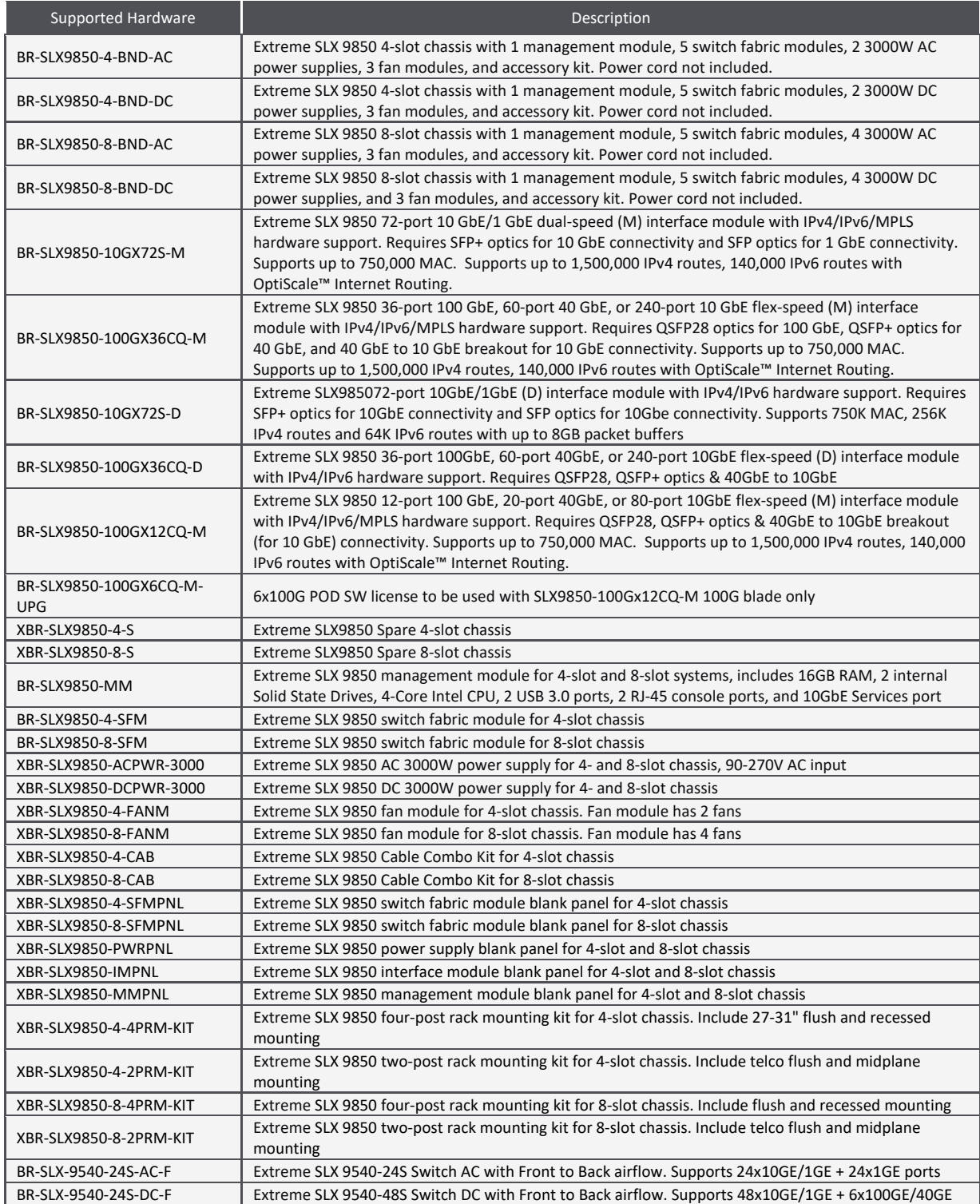

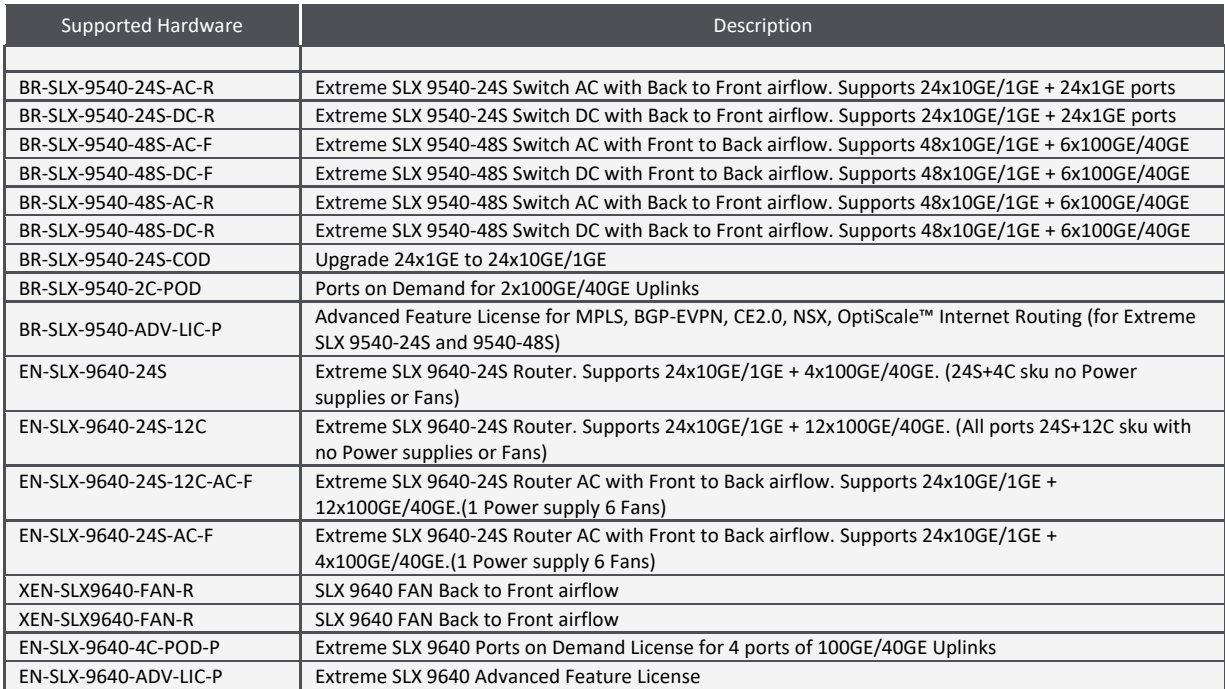

## <span id="page-17-0"></span>Supported power supplies

- Extreme SLX 9850 AC 3000W power supply for 4- and 8-slot chassis, 90-270V AC input
- Extreme SLX 9850 DC 3000W power supply for 4- and 8-slot chassis, 48V DC input
- SLX 9540 and SLX 9640 power supplies

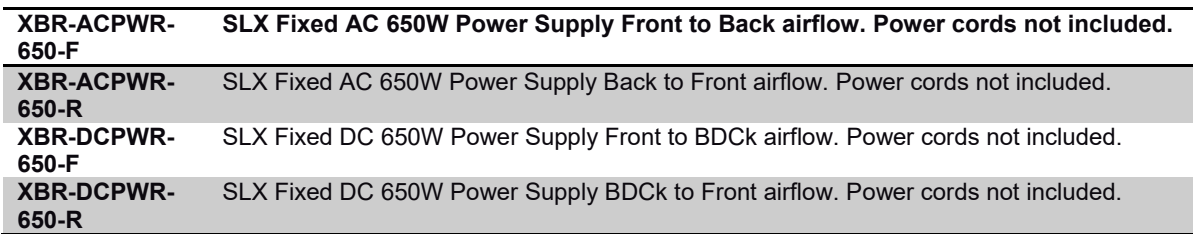

## <span id="page-18-0"></span>Supported optics

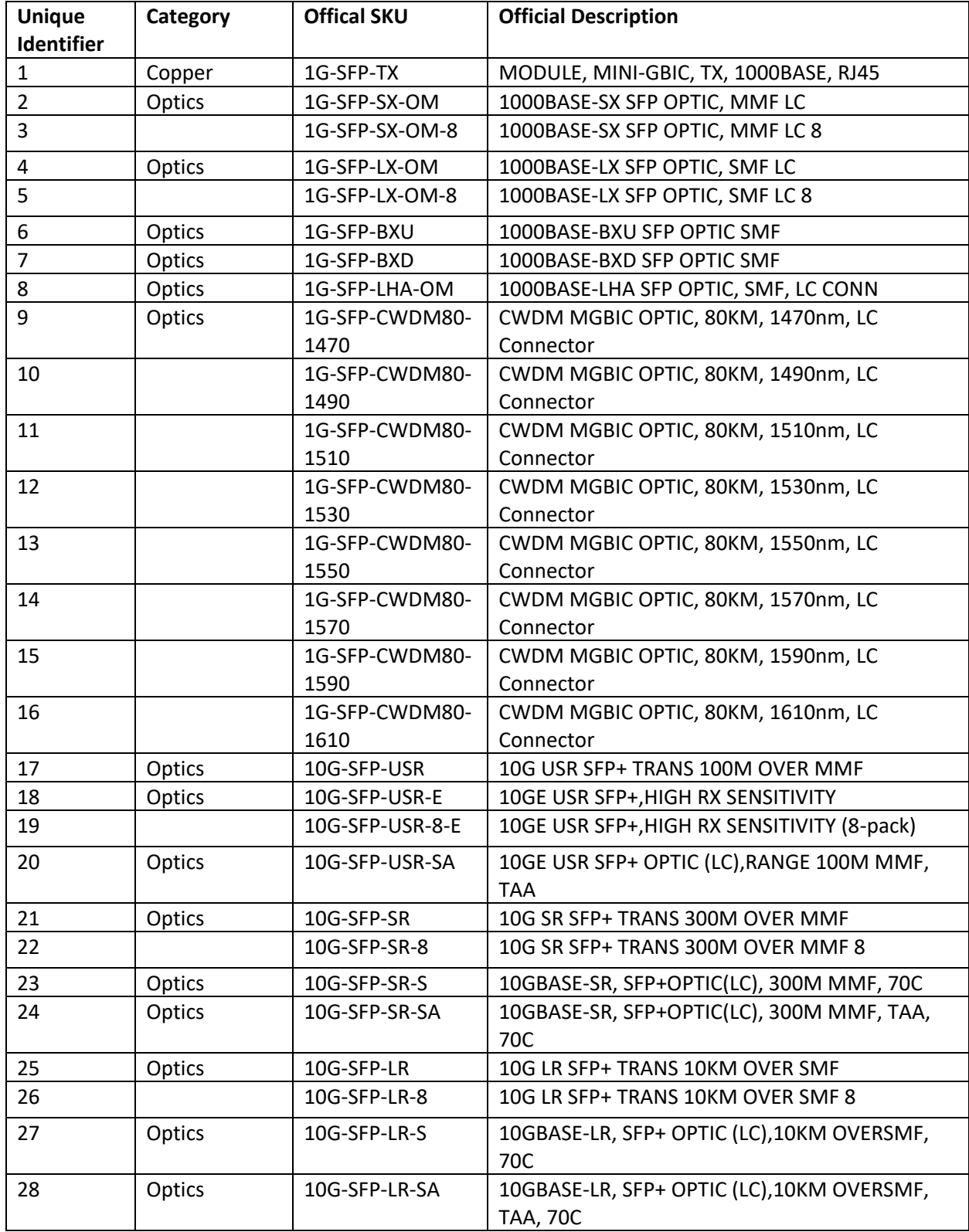

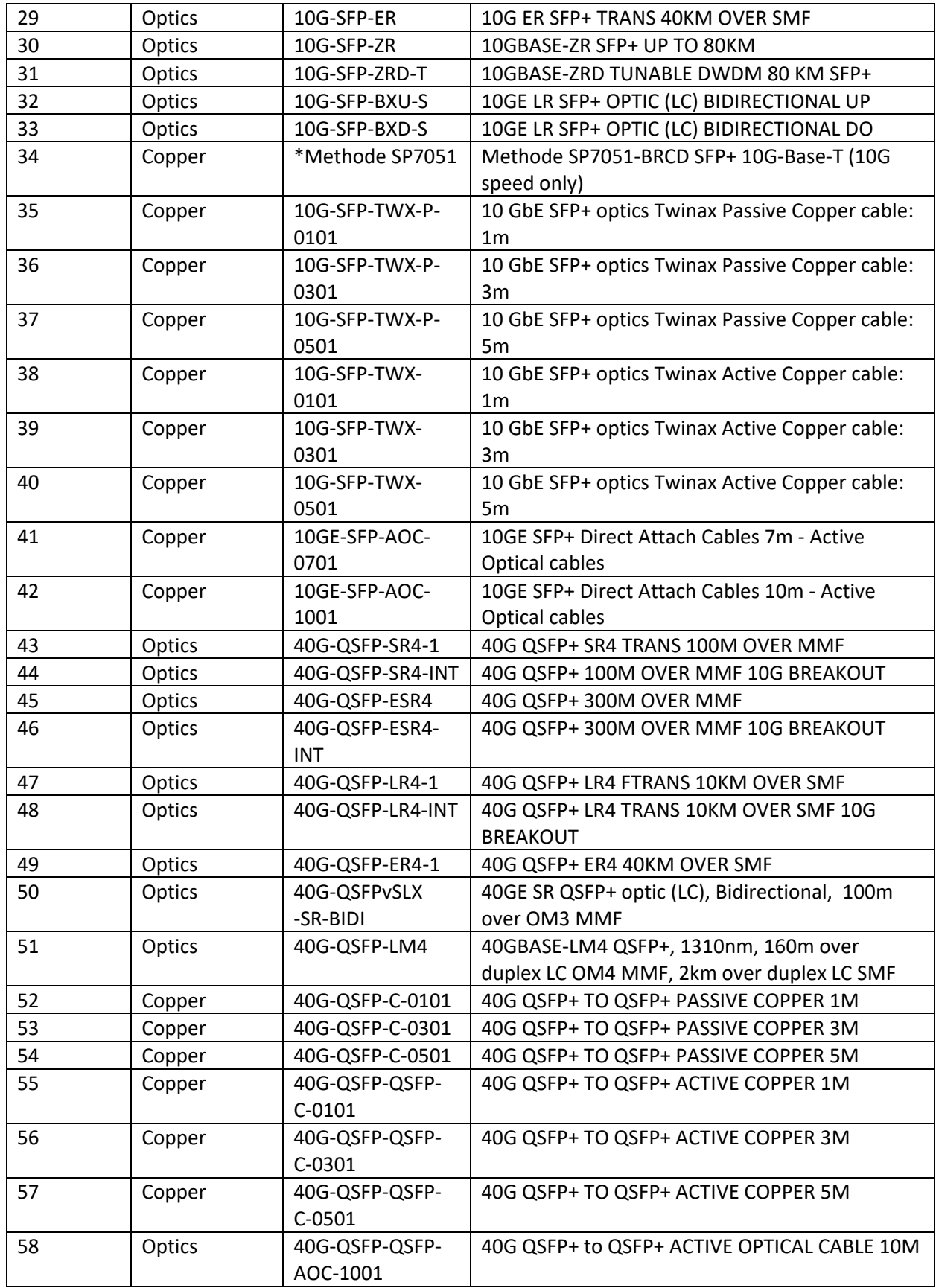

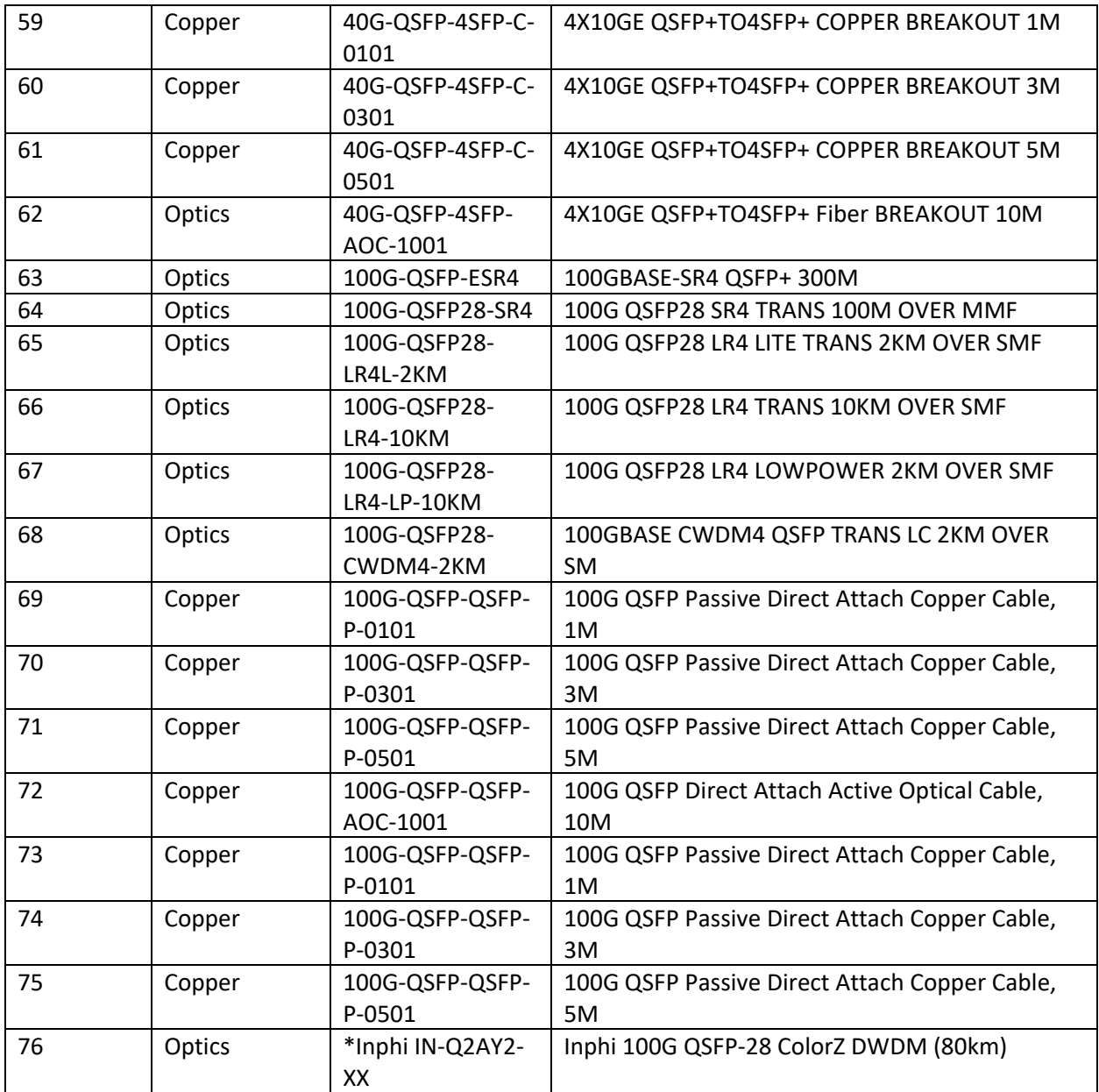

\*Optics reference qualified and should be purchased from the respective vendors. Extreme doesn't sell these.

## <span id="page-21-0"></span>Zero Touch Provisioning (ZTP)

- ZTP is enabled by default on SLX switches from factory or by "write erase". Upon switch poweron or reboot by "write erase", it will automatically connect to DHCP server through both management interface and inband ports with connection for firmware to download and configuring the switch based on the DHCP configuration.
- If the switch does not have a DHCP server connected or the DHCP server is not configured for ZTP, the switch will keep searching the DHCP server for ZTP.

The serial console of the switch will display ZTP message as following:

*ZTP, Sat Nov 17 07:55:37 2018, ========== ZTP start ========== ZTP, Sat Nov 17 07:55:37 2018, disable raslog ZTP, Sat Nov 17 07:55:37 2018, CLI is ready ZTP, Sat Nov 17 07:55:49 2018, inband ports are enabled ZTP, Sat Nov 17 07:55:49 2018, serial number = 1818N-41522 ZTP, Sat Nov 17 07:55:49 2018, model name = EN-SLX-9030-48S ZTP, Sat Nov 17 07:55:49 2018, use both management interface and inband interfaces ZTP, Sat Nov 17 07:55:49 2018, checking inband interfaces link status ZTP, Sat Nov 17 07:56:43 2018, find link up on interfaces: eth0 Eth0.1 Eth0.9 Eth0.10 Eth0.11 ZTP, Sat Nov 17 07:56:43 2018, start dhcp process on interfaces: eth0 Eth0.1 Eth0.9 Eth0.10 Eth0.11 ZTP, Sat Nov 17 07:56:53 2018, get no dhcp response from all interfaces ZTP, Sat Nov 17 07:56:53 2018, retry in 10 seconds ZTP, Sat Nov 17 07:57:03 2018, inband ports are enabled ZTP, Sat Nov 17 07:57:03 2018, serial number = 1818N-41522 ZTP, Sat Nov 17 07:57:03 2018, model name = EN-SLX-9030-48S ZTP, Sat Nov 17 07:57:03 2018, use both management interface and inband interfaces ZTP, Sat Nov 17 07:57:03 2018, checking inband interfaces link status ZTP, Sat Nov 17 07:57:04 2018, find link up on interfaces: eth0 Eth0.1 Eth0.6 Eth0.9 Eth0.10 Eth0.11*

*ZTP, Sat Nov 17 07:57:04 2018, start dhcp process on interfaces: eth0 Eth0.1 Eth0.6 Eth0.9 Eth0.10 Eth0.11*

*ZTP, Sat Nov 17 07:57:14 2018, get no dhcp response from all interfaces*

*ZTP, Sat Nov 17 07:57:14 2018, retry in 10 seconds*

You need to login onto the serial console, wait for the above message to show up to confirm ZTP has been triggered, and then run "dhcp ztp cancel" and "reload system" to cancel the ZTP operation.

*SLX#*

*SLX# dhcp ztp cancel*

*After ZTP has been confirmed canceled, you need to run "reload system" before configuring the switch.*

 *Do you want to continue? [y/n]* 

 *SLX#*

*SLX# reload system*

*Warning: This operation will cause the chassis to reboot and* 

*requires all existing telnet, secure telnet and SSH sessions to be* 

*restarted.*

*Unsaved configuration will be lost. Please run `copy running-config startup-config` to save the current configuration if not done already.*

*Are you sure you want to reboot the chassis [y/n]? y*

*017/03/27-21:14:13, [RAS-1007], 567,, INFO, SLX9030, System is about to reload.*

## <span id="page-23-0"></span>Software upgrade and downgrade

## <span id="page-23-1"></span>Image file names

Download the following images fro[m www.extremenetworks.com.](http://www.extremenetworks.com/)

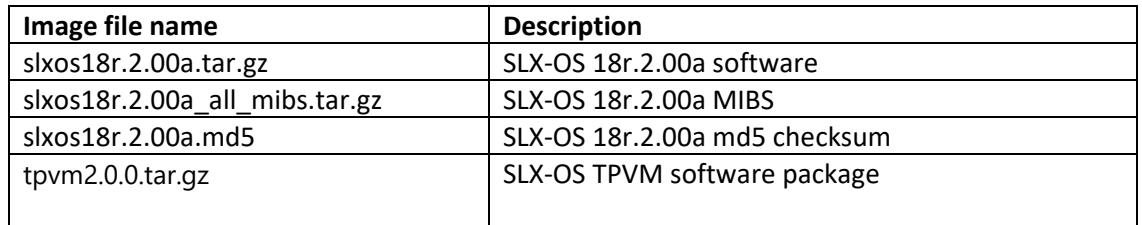

IMPORTANT: Starting in 18r.2.00 release, tpvm2.0.0.tar.gz package is decoupled from SLX-OS 18r.2.00 software. Please follow the instructions in the *[Extreme SLX-OS Management Configuration Guide,](https://documentation.extremenetworks.com/slxos/SW/18rx/18r.2.00/slxr-18.2.00-management.pdf)  [18r.2.00](https://documentation.extremenetworks.com/slxos/SW/18rx/18r.2.00/slxr-18.2.00-management.pdf)* before performing firmware download. If TPVM is already installed ensure it is un-installed before proceeding to the upgrade to 18r.2.00.

## <span id="page-23-2"></span>Upgrade and downgrade considerations

- Upgrade from a 32-bit to 64-bit SLX-OS is a two-step sequential process as shown below:
	- 1) Upgrade using 'coldboot' to 17r.1.01b
	- 2) Upgrade using 'fullinstall' to 64-bit SLX OS
- Upgrade/Downgrade using 'fullinstall' on an SLX 9850 takes up to 60 minutes for completion as compared to 25 minutes for 'coldboot'
- Upgrade from a 64-bit to 64-bit SLX-OS is performed using 'coldboot' option
- When firmware upgrade or downgrade is performed, following matrix can be used as a reference
- It is recommended to use 7zip or WinRAR to Un-compress the SLXOS tar file

Note on SLX9640:

*After "write erase", upon switch boot up, log in to serial console as admin*

- 1. *Run "dhcp ztp cancel"*
- 2. *Run "reload system"*
- 3. *After switch boot up, you could Install license or any config command*

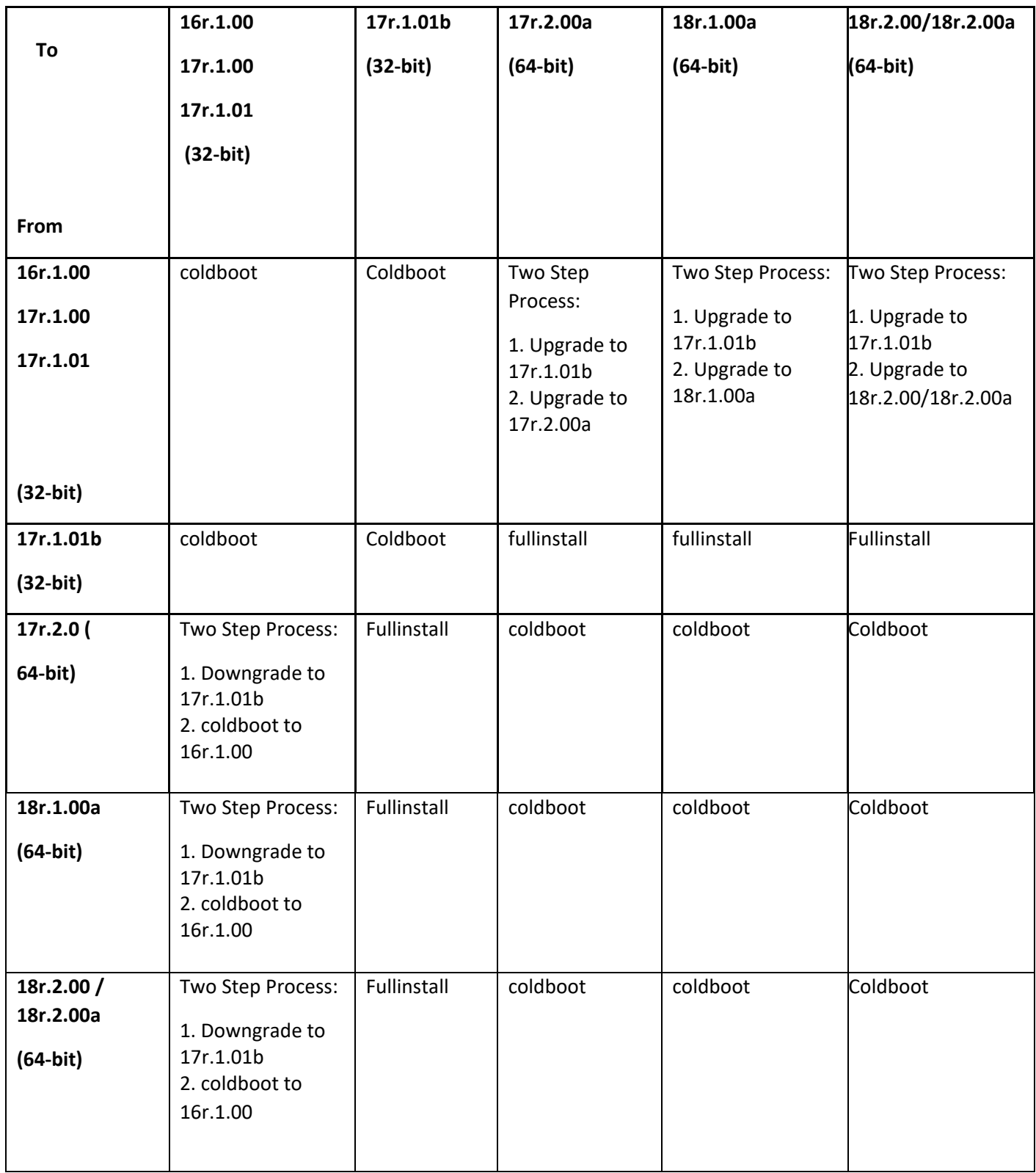

#### **Upgrade Steps from 32-bit to 64-bit SLX-OS**

- 1. Make sure the device is running SLXOS 17r.1.01b or later, if not, please see the 17r.1.01b documentation on how to upgrade to that release.
- 2. Upgrade to SLX-OS 18r.2.00 using 'fullinstall'
- 3. Save Configuration

To save the config, run

#### **copy running-config startup-config**

4. Firmware download with "**fullinstal**l" option from source directory

```
device# firmware download fullinstall ftp user releaseuser password releaseuser file 
release.plist
```
#### **Notes:**

Firmware download with the "fullinstall" option will retain the startup configuration file, and upon auto reboot of the device, it will replay the startup configuration file automatically.

Upgrade/downgrade using firmware download CLI through USB:

- Upgrade from SLX-SLX 17r.1.01a to SLX-OS 17r.2.01 is supported via firmware download CLI with "fullinstall" option.
- Upgrade from SLX 17r.1.01b to SLX-OS 17r.2.01a or later is supported via firmware download CLI with "fullinstall" option.
- USB based FWD upgrade from SLX-OS 17r.1.01a (32-bit) to SLX-OS 17r.2.01 (64-bit) or later is supported with "fullinstall" option.
- USB3.0 used for firmware download can be in VFAT or EXT4 format.

### **Instruction to check and upgrade FPGAs/CPLDs:**

Refer to the *SLX-OS Upgrade Guide* for all variations on upgrading SLX-OS.

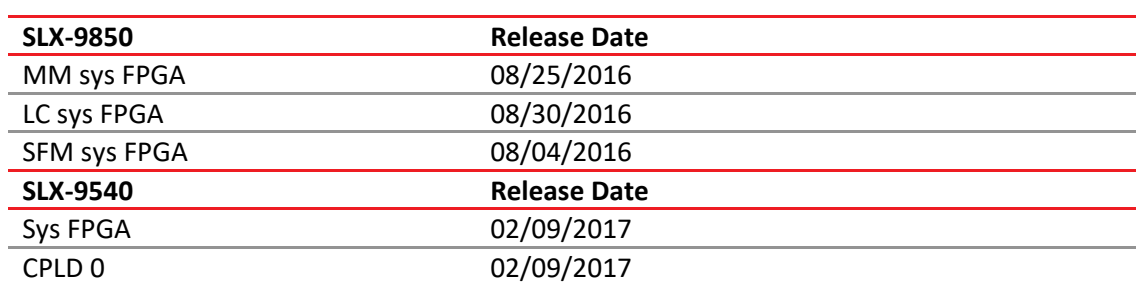

#### *FPGA/CPLD versions:*

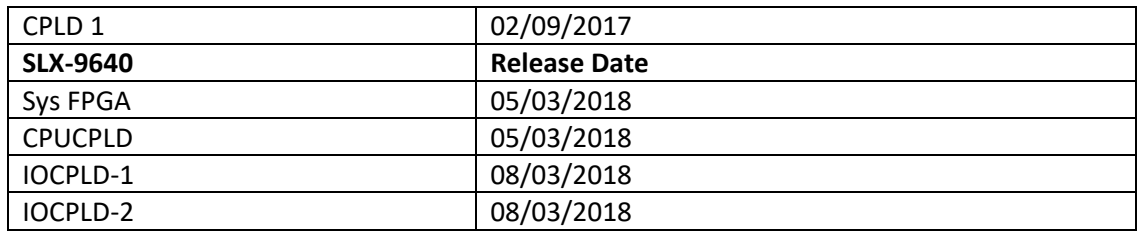

## **MCT upgrade process from 32-bit OS to 64-bit OS**

This section describes the procedure to upgrade from SLX-OS 17r.1.01x to SLX-OS 17r.2.01 and later releases with minimal traffic loss disruption to the customer.

The below steps are written based on the nomenclature used for MCT nodes being A and B

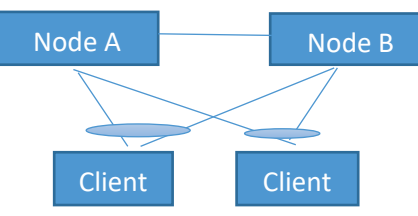

1. Configure client-isolation-mode under the cluster to be loose on Node A and Node B respectively.

> Device(config)#**cluster** *<Name of the cluster> <cluster-id>* **client-isolation loose**

- 2. Isolate Node A from the network using the follow steps:
	- a) Disable the MCT clients from the MCT node that needs to be taken offline using **client-interfaces-shutdown** command.
	- b) Disable the link connected to MCT peer node and uplink to the core.
- 3. Copy running-configuration to startup-configuration on node A.
- 4. Upgrade node "A" using firmware download with fullinstall option to the 18r.2.00 image. While the upgrade on node A is happening, the traffic passes through node B with <30sec downtime (depending on the scale and other parameters).
- 5. Verify that once the node comes UP, the member-vlan configuration under the cluster is removed.
- 6. Create a evpn template as in below and add to the existing configuration. evpn <evpn-instance-name> route-target both auto ignore-as rd auto vlan add <NUMBER:1-4090>
- 7. Isolate Node B from the network using the same steps as in Step 1. Note that there is a complete traffic loss at this step.
- 8. Copy running-configuration to startup-configuration on node B.

9. Bring back A to network by bringing the client-interfaces UP using the following command under cluster configuration.

### # **no client-interfaces-shutdown**

Also, enable the interface going to the peer MCT node and the uplink to the CORE network.

- 10. Upgrade MCT node B by repeating the steps 3-5.
- 11. Once the upgrade is completed, bring back MCT node B to network by using the same step as 8.
- 12. Configure "no client-isolation" under the cluster configuration on both Node A and Node B.

## **TPVM considerations for upgrading SLX9850 & SLX9540 to 18r.2.0**

When upgrading a SLX9850 and SLX9540 from previous releases to 18r.2.00, if TPVM is installed in the system, you **must** un-install it by running the "tpvm uninstall" command before starting firmware download. Otherwise, it will cause system initialization issue.

After the system is upgraded to 18r.2.00, you can install the TPVM image from 18r.2.00 by running the "tpvm install" command.

## <span id="page-28-0"></span>Limitations and restrictions

### **BFD:**

- Sessions with less than 200ms timer may flap in scale conditions
- Known issues with BFD when BFD is configured over multi-slot LAG

### **L3VPN:**

• Known issues with Peer-group, RR-group and Prefix-list ORF

### **FRR facility backup**

- VPLS/VLL Bypass traffic will not work when router/untagged VE interfaces configured as MPLS uplink ports
- **MCT L3 cases are not supported when ICL interface is configured as router/untagged VE** it is required for all MPLS uplinks to be tagged interfaces to use FRR bypass for VLL/VPLS/L3VPN applications

### **L3VPN jumbo limitation**

• The IPMTU value configured in CLI is applicable, if outgoing routing interface is an undelay IP interface (VE or L3 port); the IPMTU value configured in CLI is not applicable if the outgoing interface is uplink for IPoMPLS, L3VPN traffic, or ICL for MCT peers. Jumbo frames over MPLS/L3VPN tunnels can be accepted based the port L2MTU values.

### **Increase scale support for class-maps under the service policy**

• The ACL/VLAN/BD Rate Limiting scale numbers are dependent on tcam profile configured. Basically, based on the tcam entries reserved for the feature, user can scale number of policers/stats for appropriate application.

Consider below example with tcam profile "layer2-optimised-1".

- o Create 2K Vlan/BD based class-maps and 2K ACL based class-maps associate those with policy-map pmap1.
- o Configure 1k distinct policer attributes (cir/cbs/eir/ebs) for all the policymap/class-map combination and bind the policy-map pmap1 to any interface.
- $\circ$  Now overall there will be 4K policers active for that interface with 4k distinct class-maps (match criteria).
- Note: The 4K policers (class-maps) scale will not be applicable to port-channel. There are only 1,215 policers are reserved for port-channels.
- Based on the requirement user must set the tcam profile and must reboot the box for activating the same.

### **QoS/Rate Limiting**

• If the user tries to bind the policer with configured CIR/EIR value is less than 22000 bps in SLX9850 or SLX 9540 the operational CIR/EIR will be zero and the same will be notified to the user via syslog on console.

#### **Misc**

• IPV4 syslog server and IPV6 syslog server can't be configured together.

- IPv6 based syslog server with the 'format RFC-5424' option is not supported.
- Issues with special-characters in password.
	- o Dollar sign (\$), double-quote sign ("), and single-quote (') are not supported by the firmware download command.
	- o Double-quote (") is not supported the copy support command.
	- o Single-quote (') is not supported by the copy config command.

### **SLX 9640 Only**

• MCT/L3 - The bridge-domain will need to use VC raw mode for traffic to work.

## <span id="page-30-0"></span>Closed with code changes 18r.2.00a

This section lists software defects with Critical, High, and Medium Technical Severity closed with a code change as of **May 2019** in 18r.2.00a.

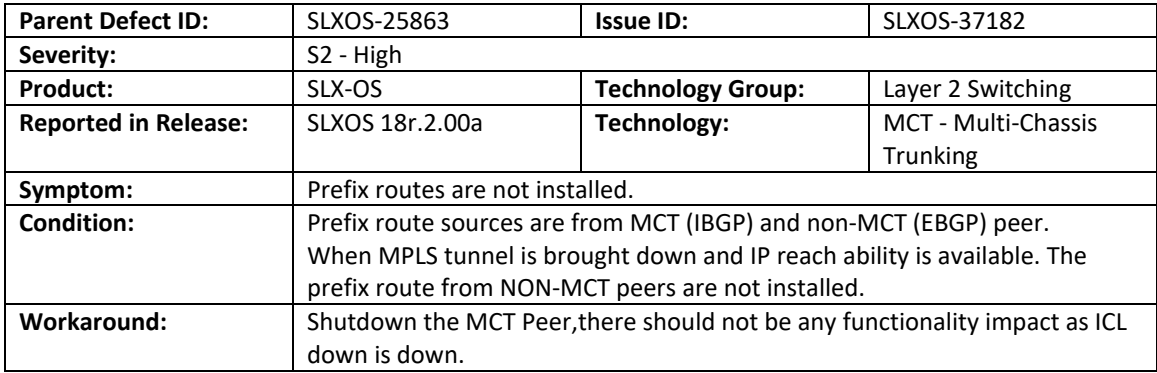

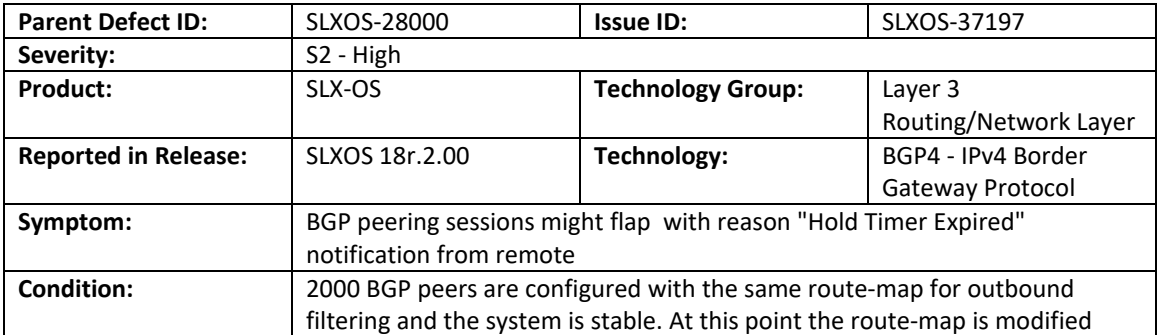

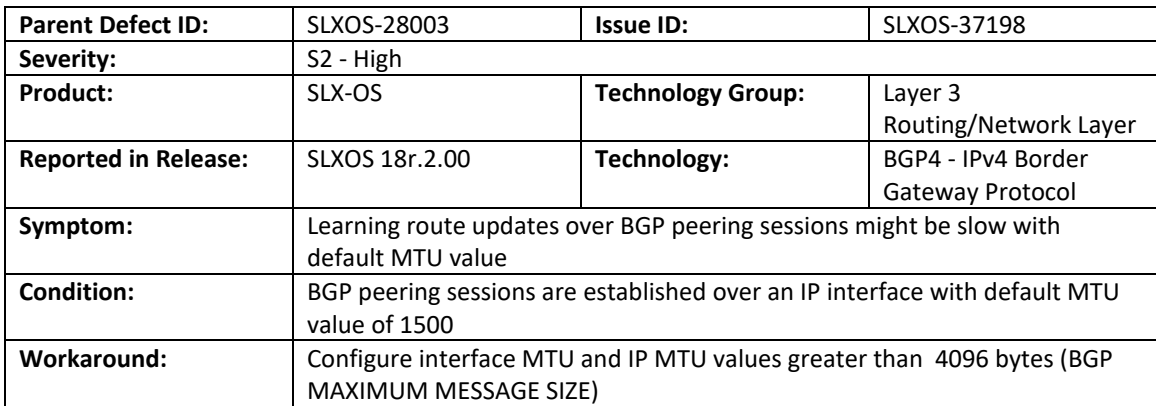

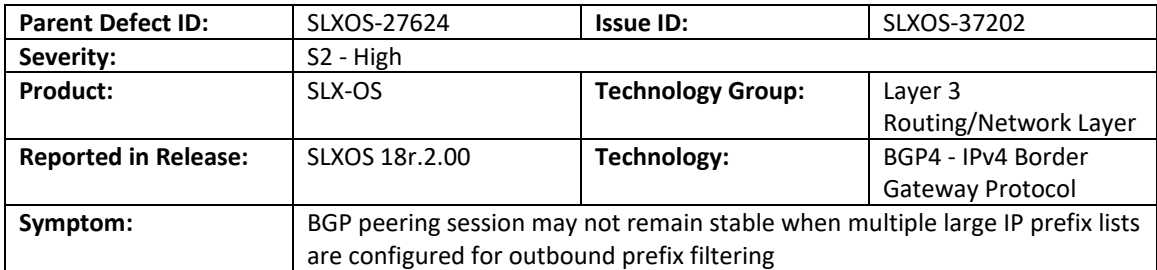

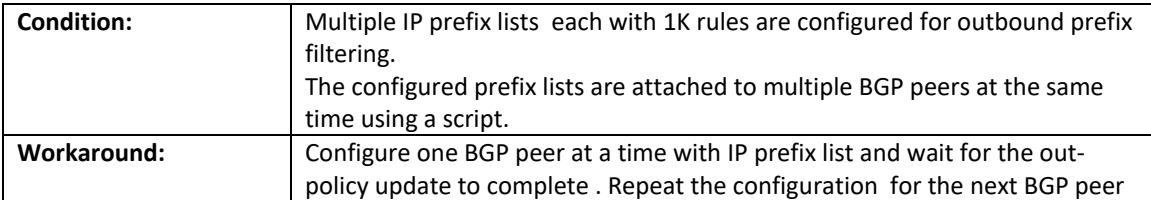

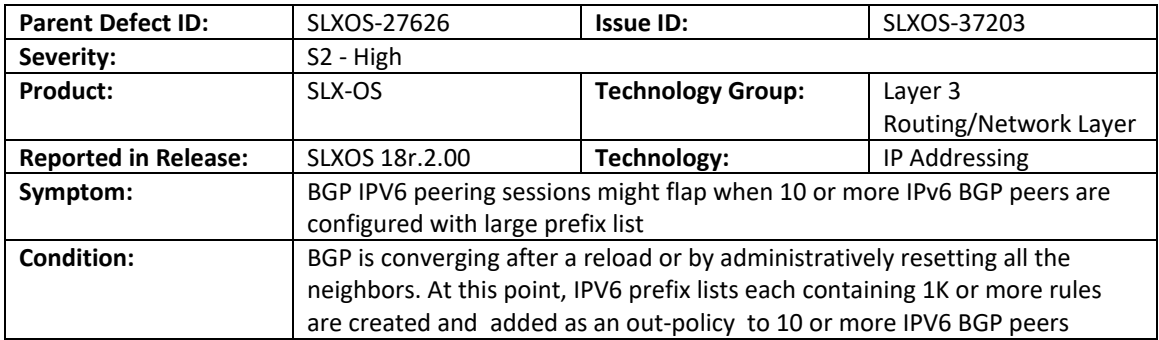

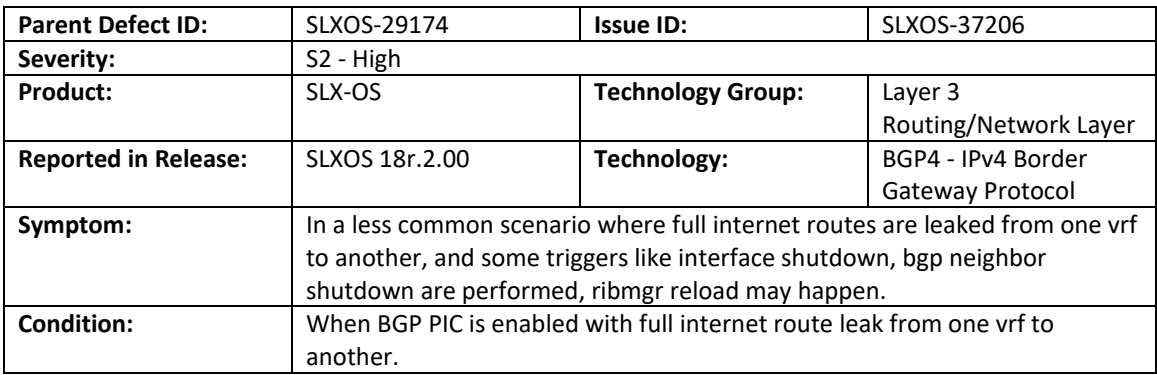

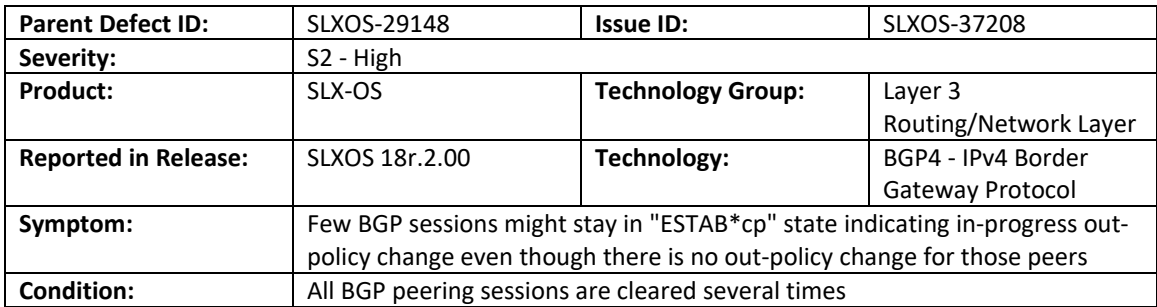

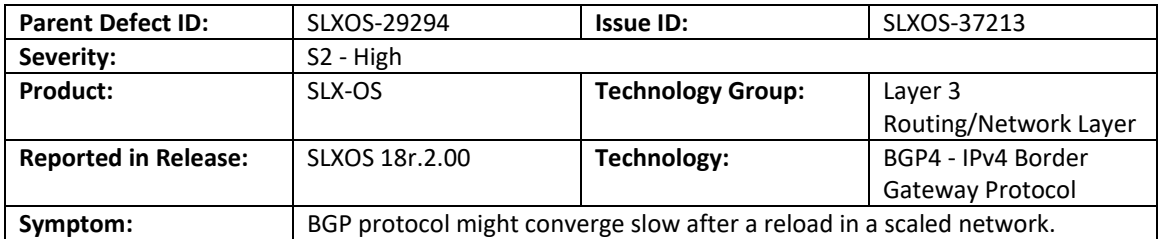

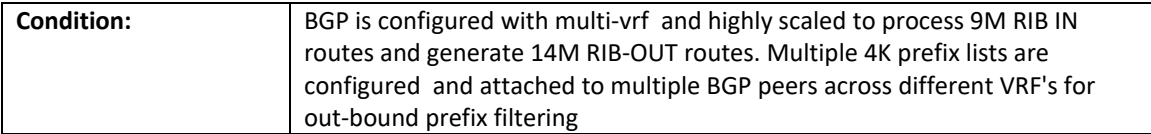

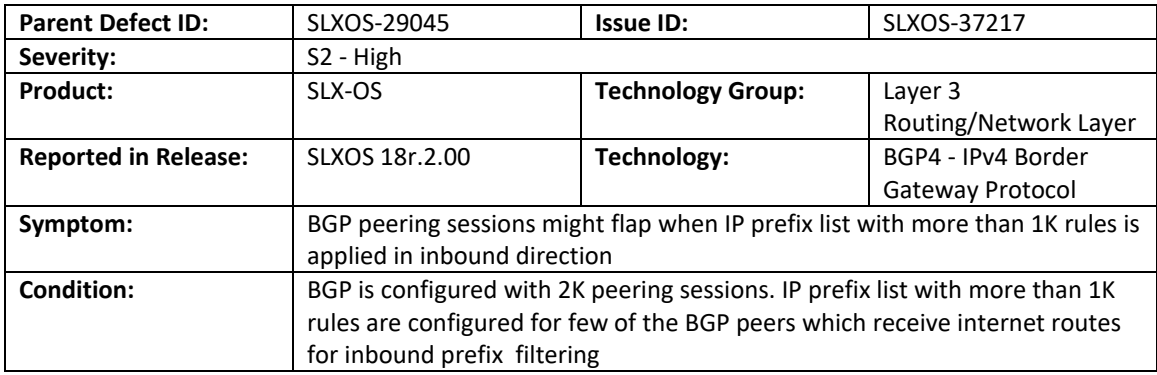

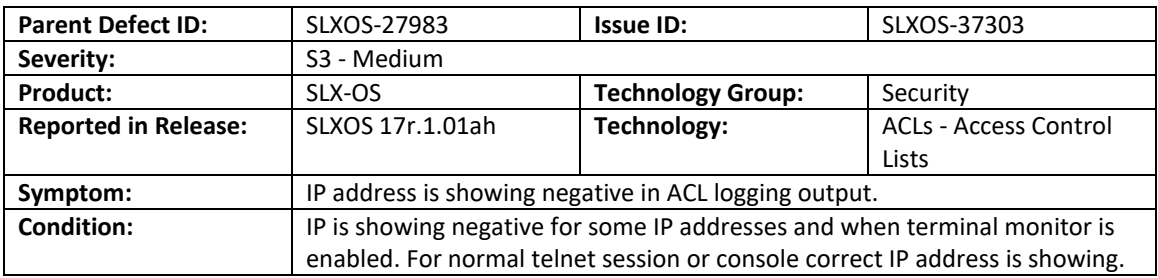

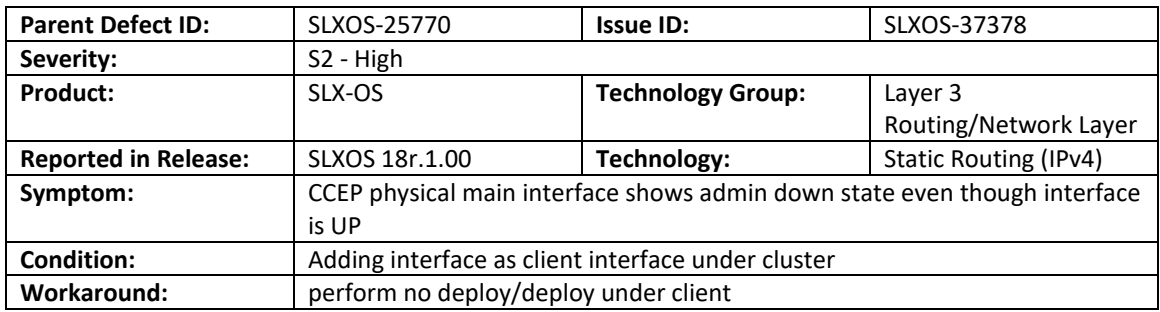

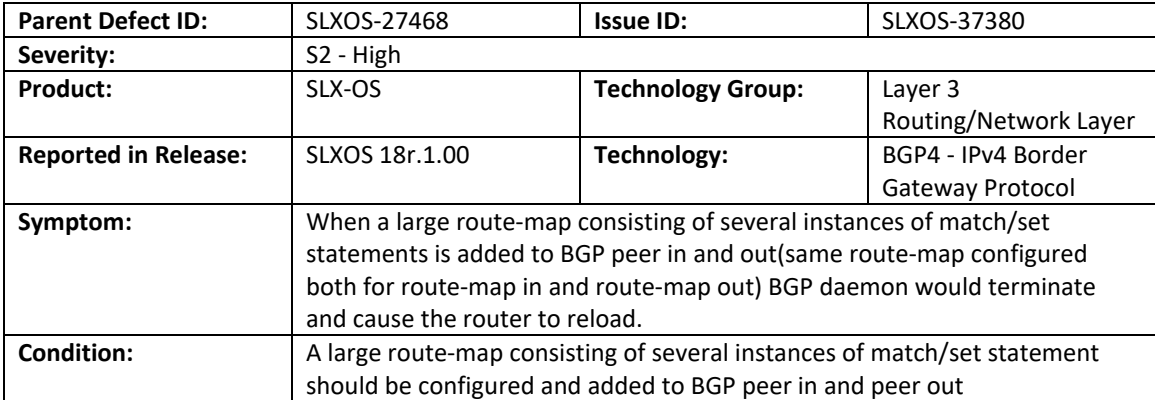

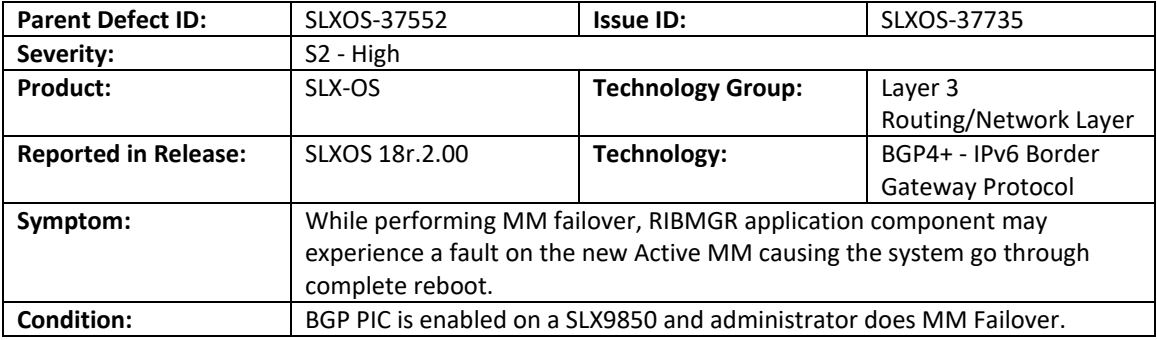

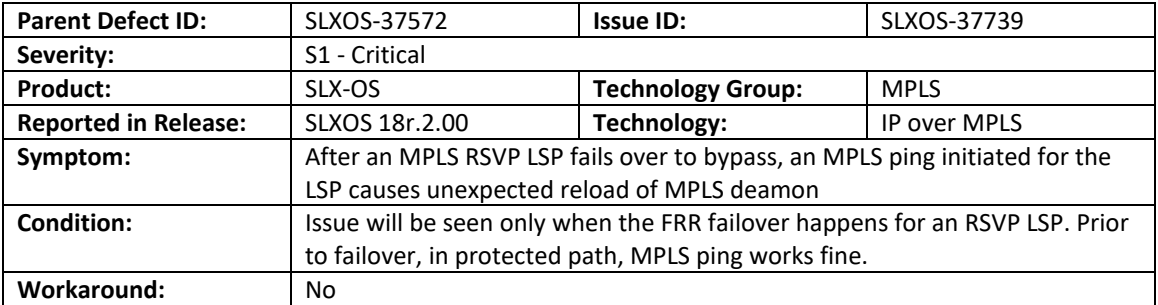

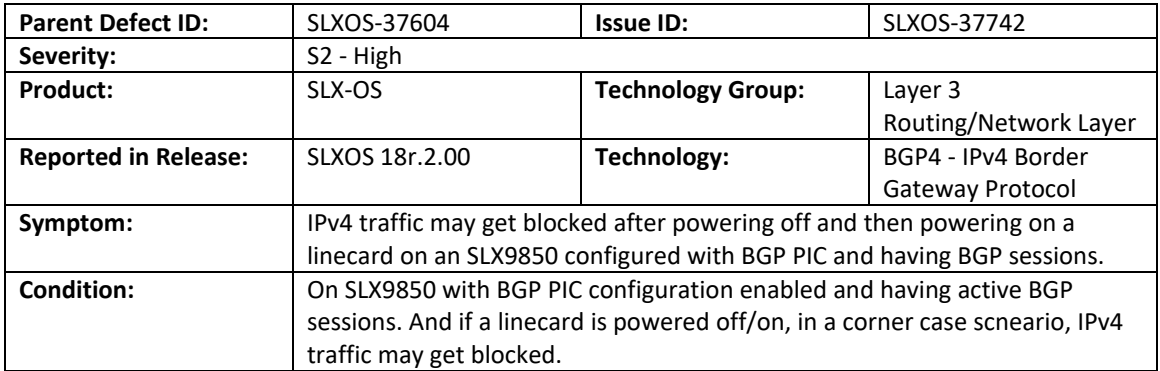

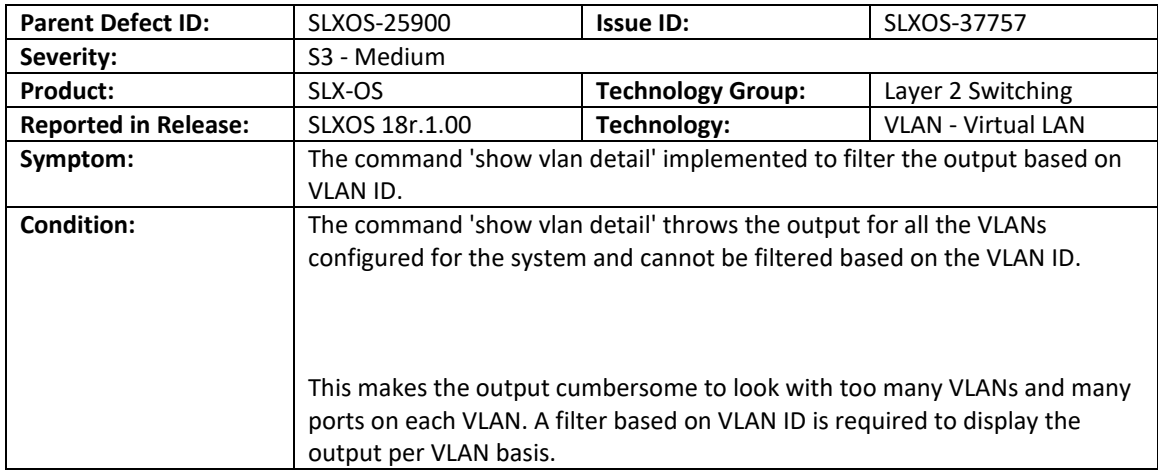

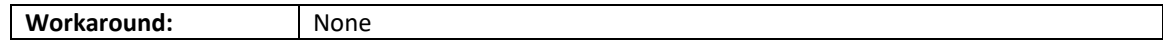

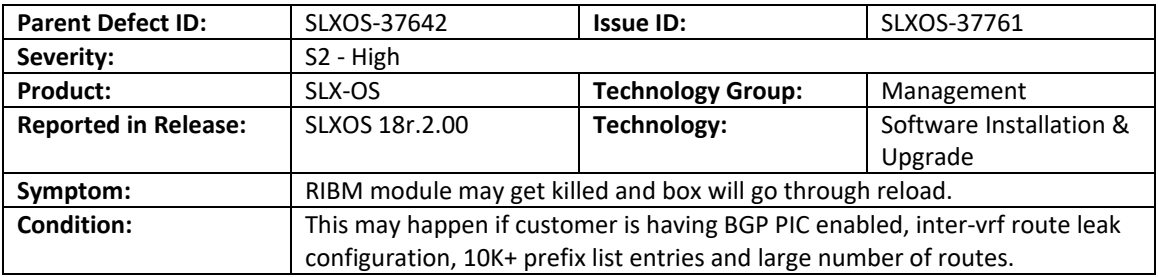

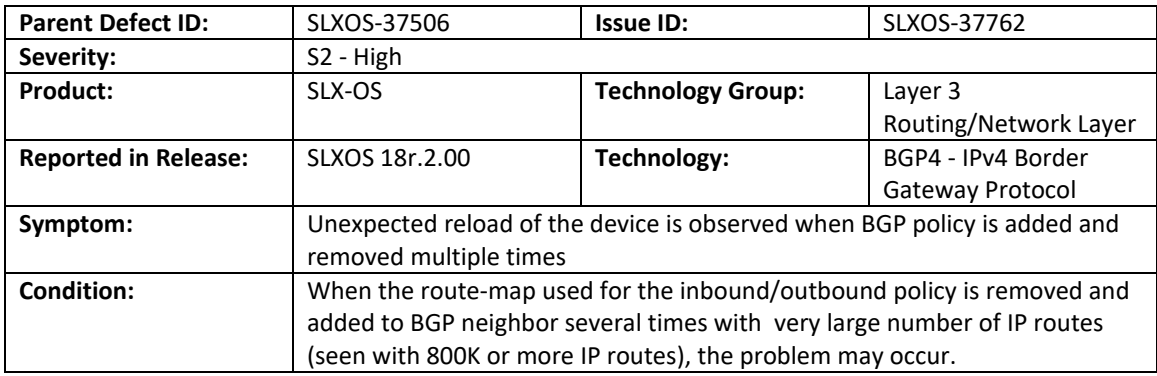

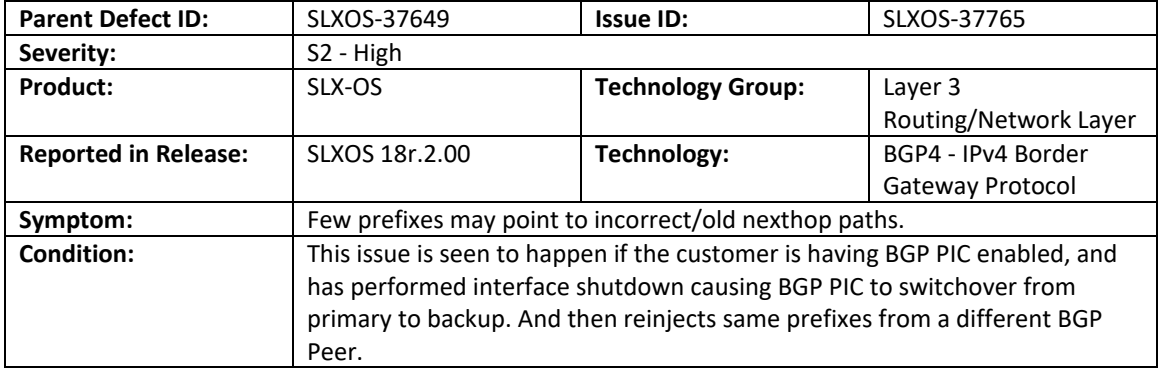

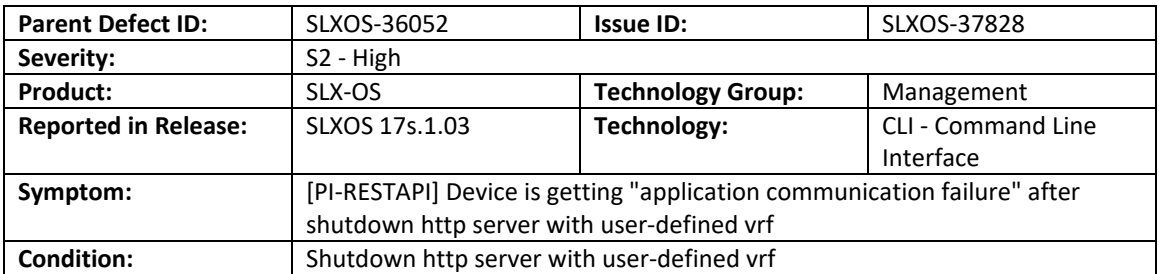

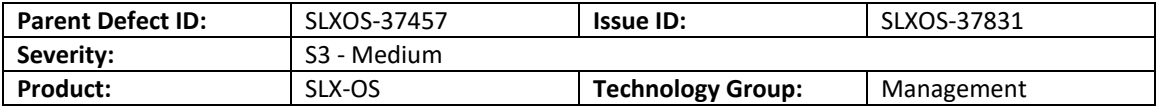

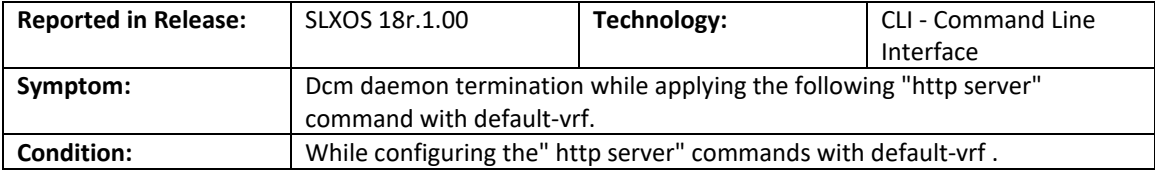

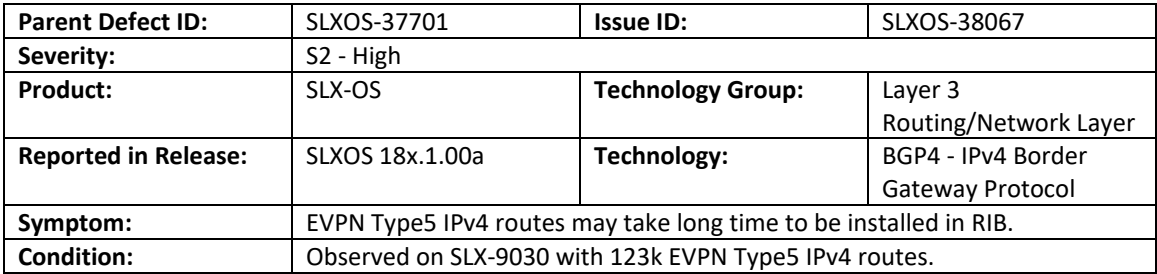

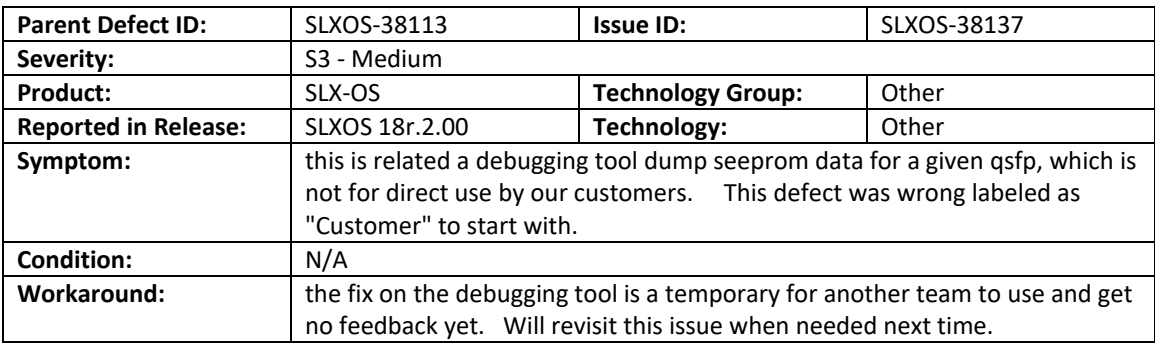

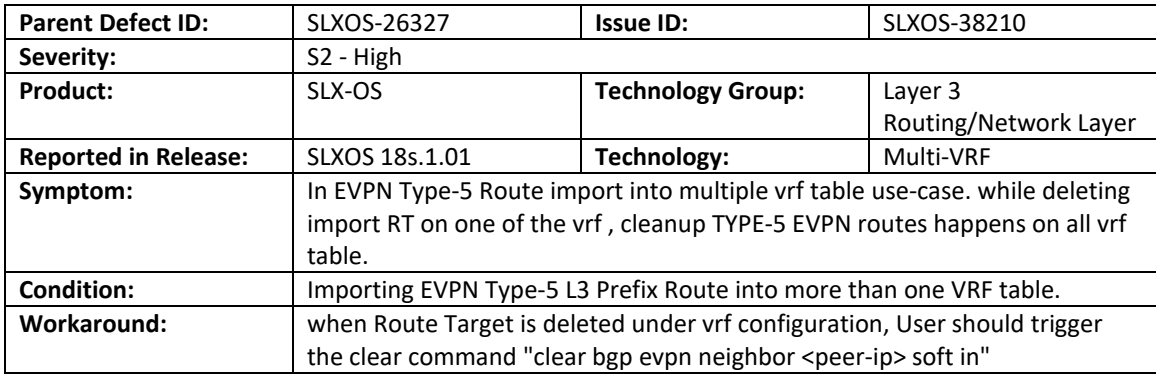

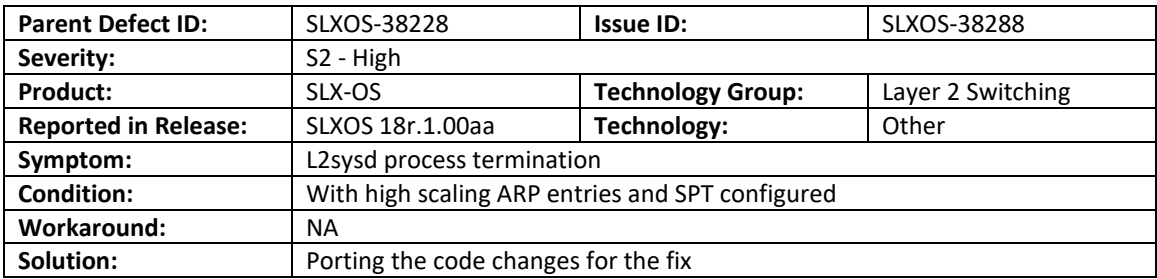

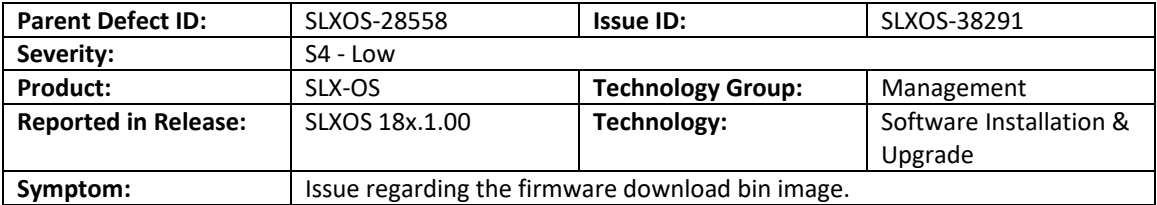

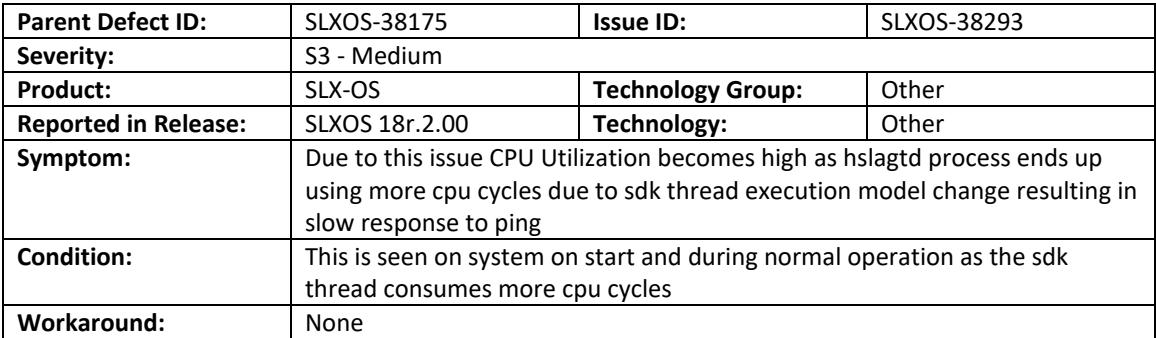

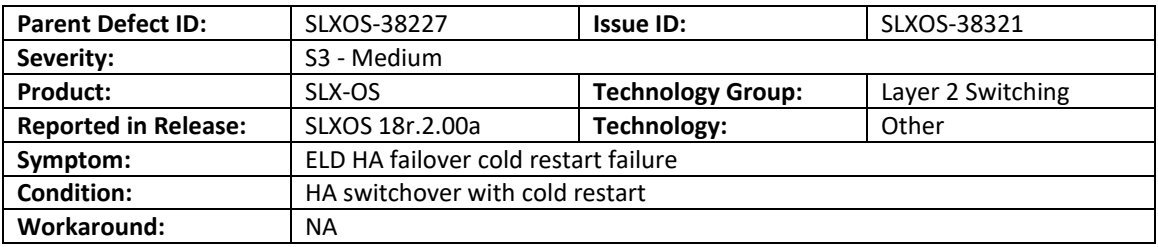

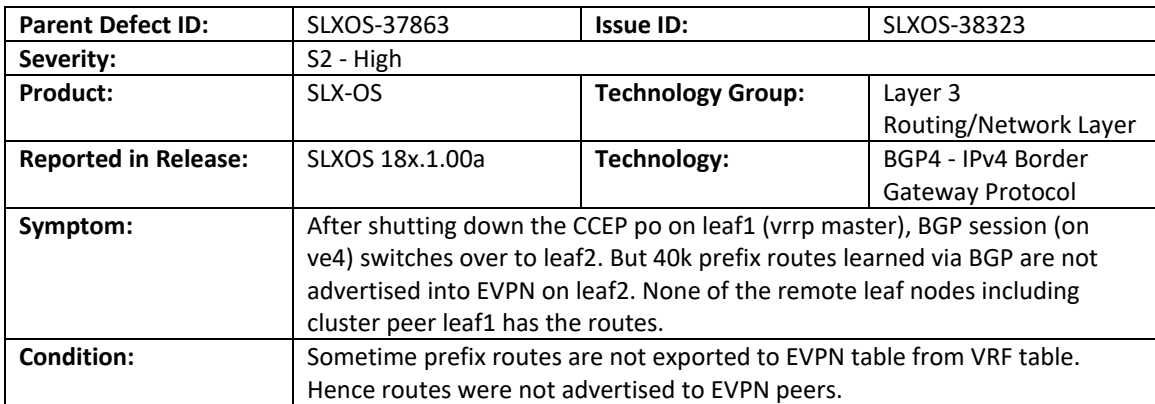

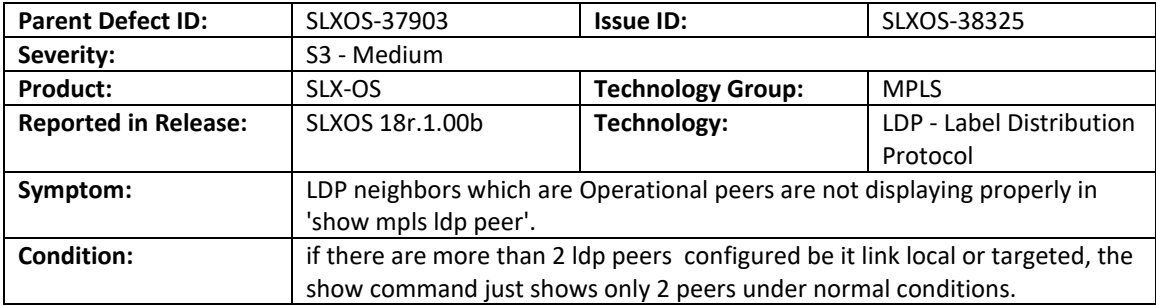

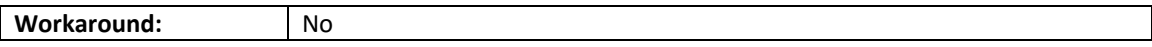

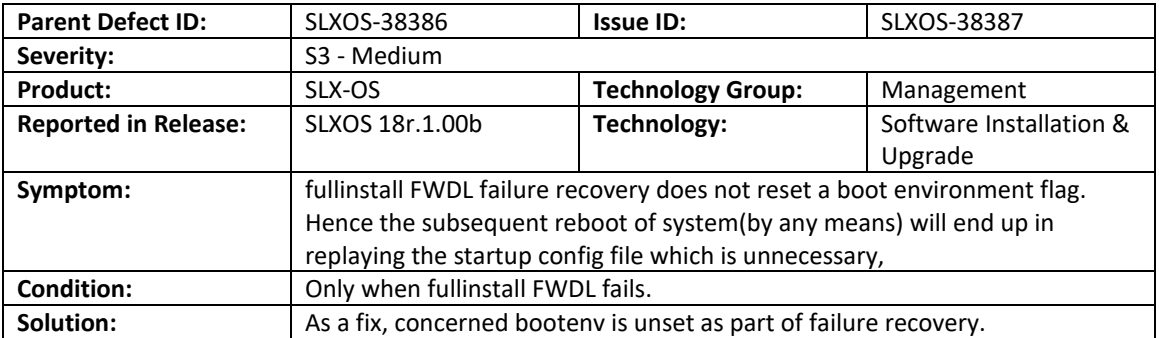

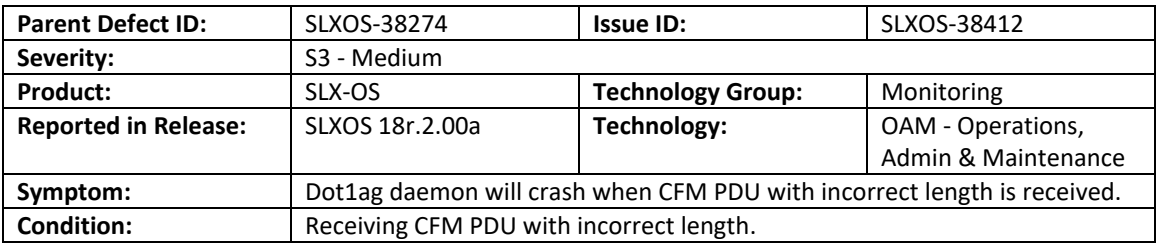

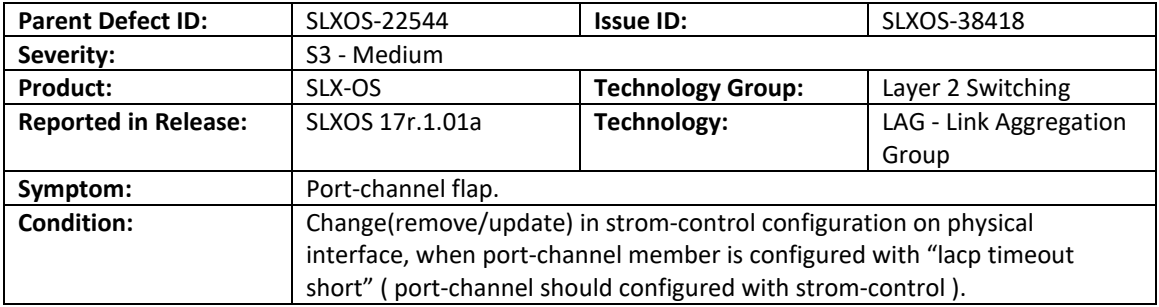

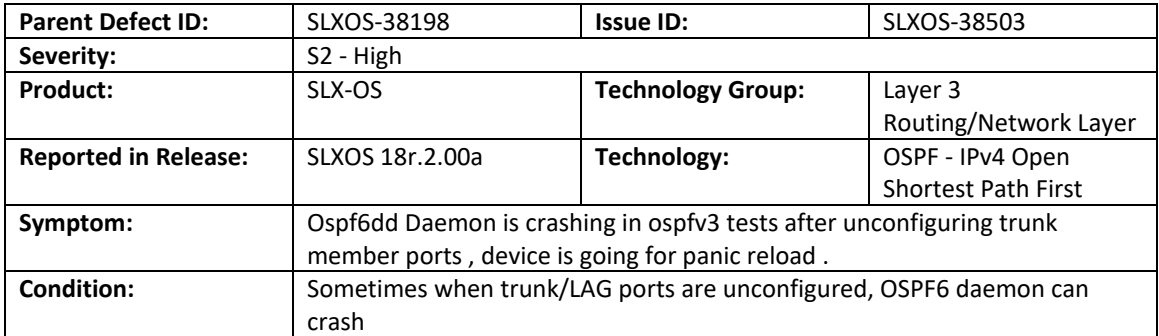

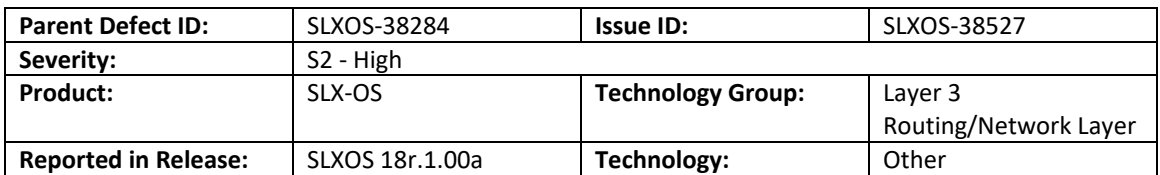

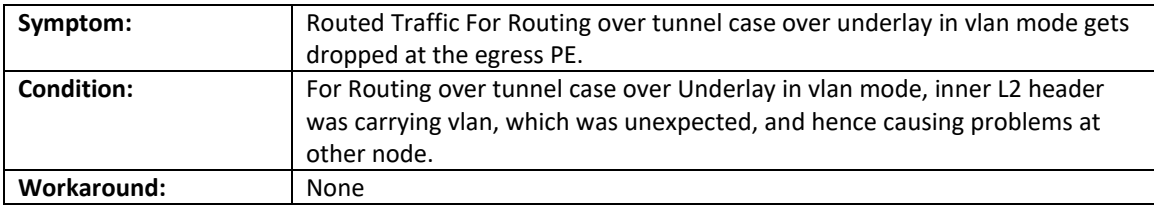

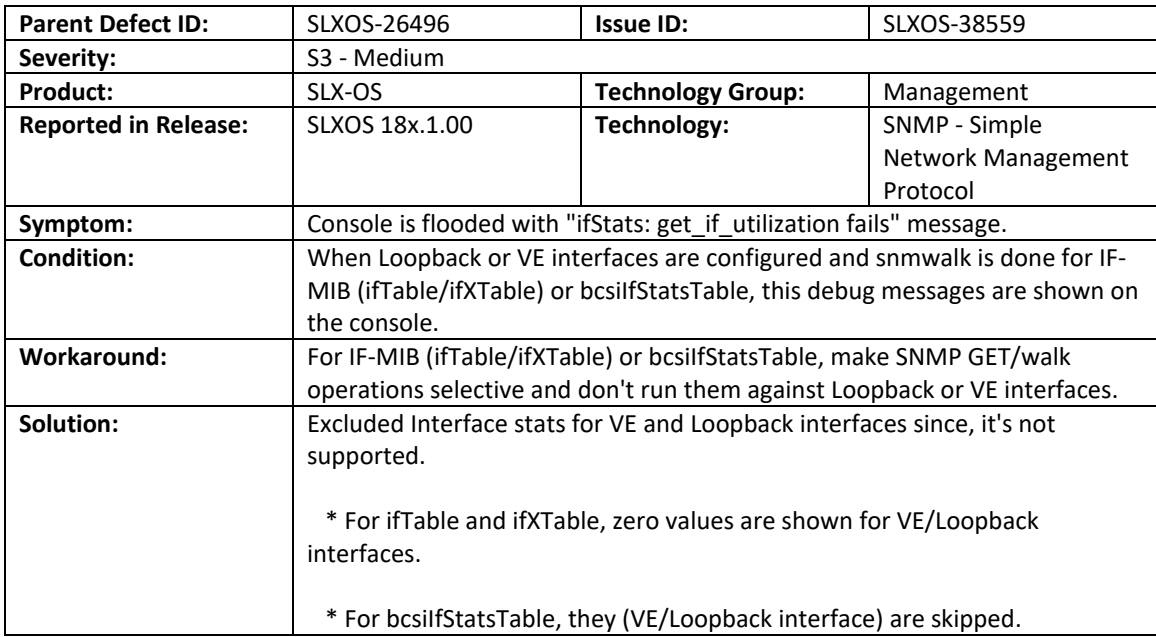

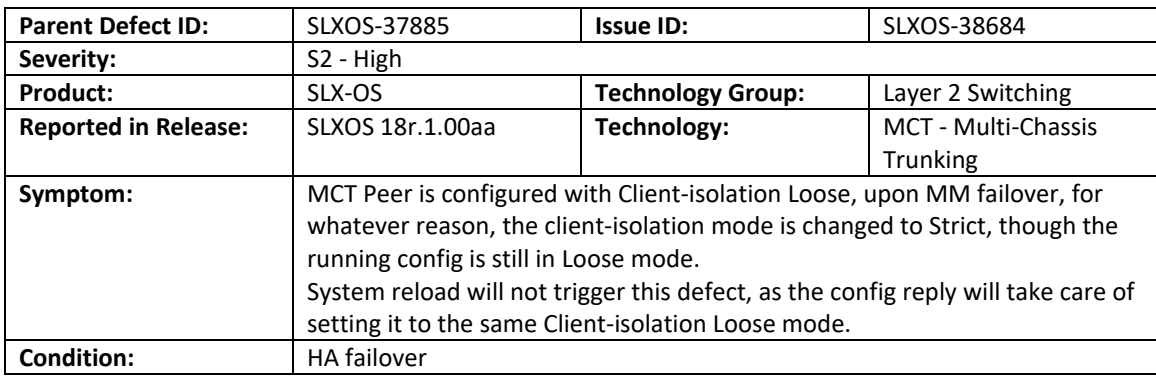

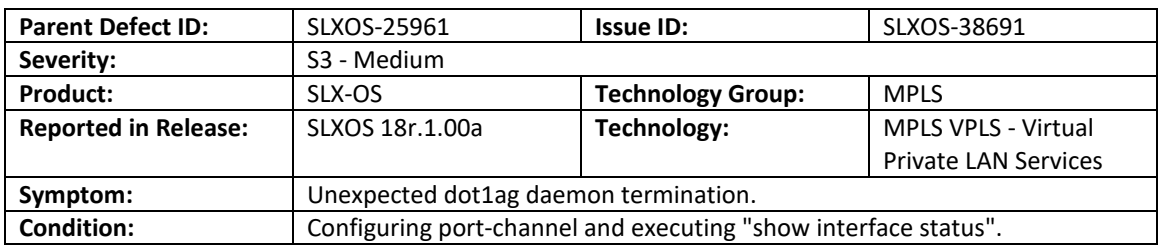

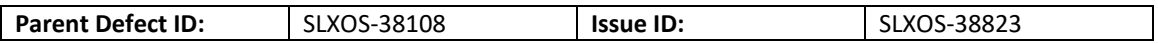

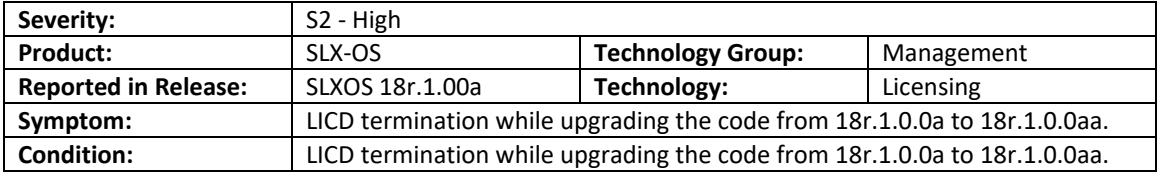

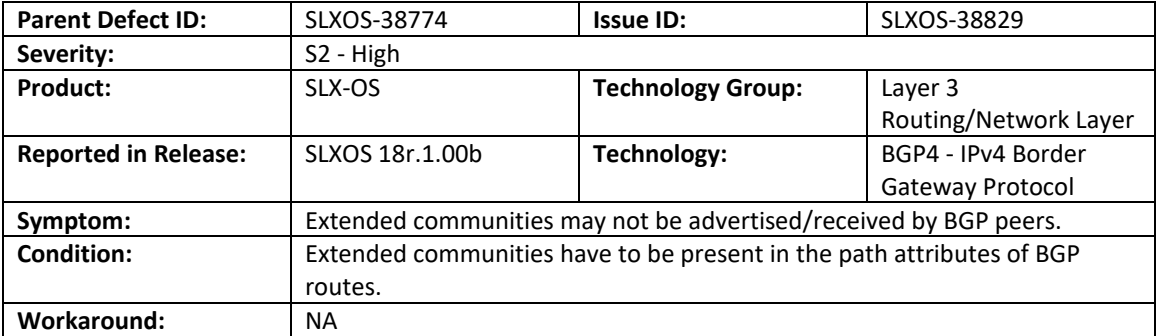

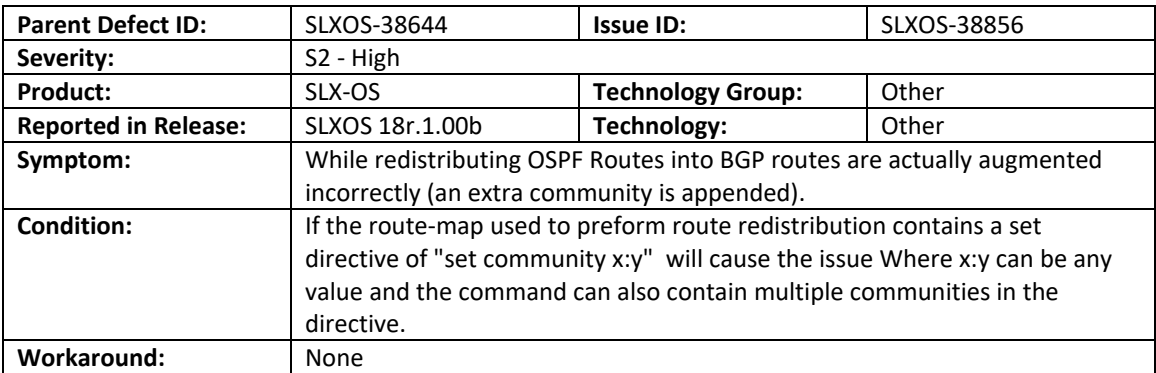

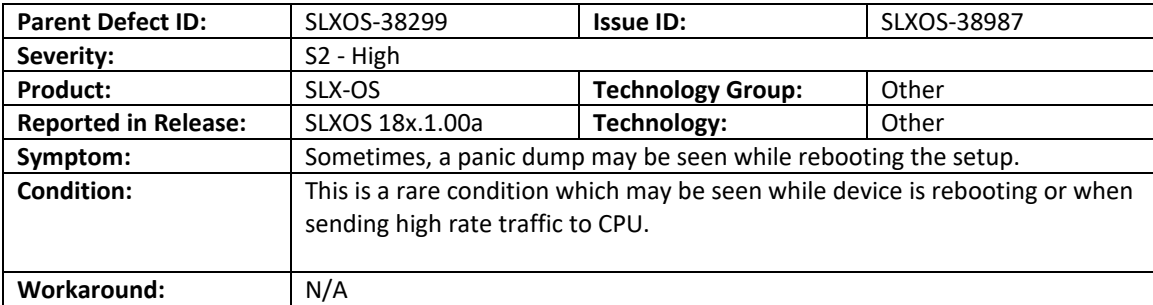

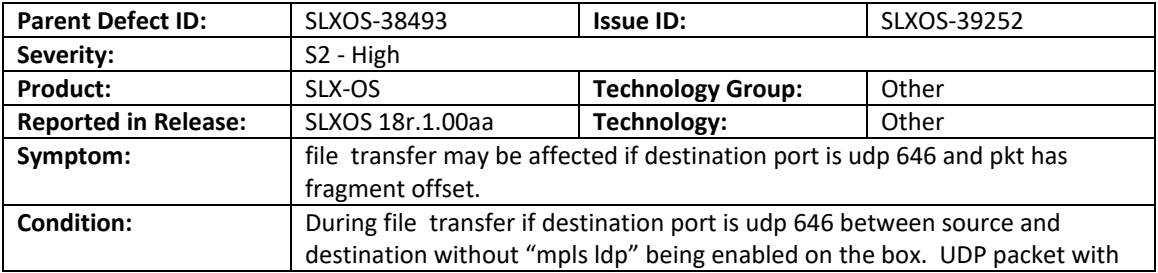

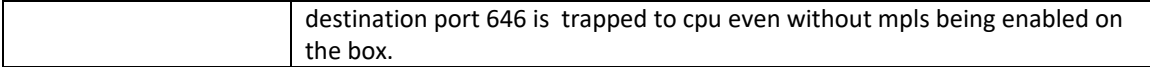

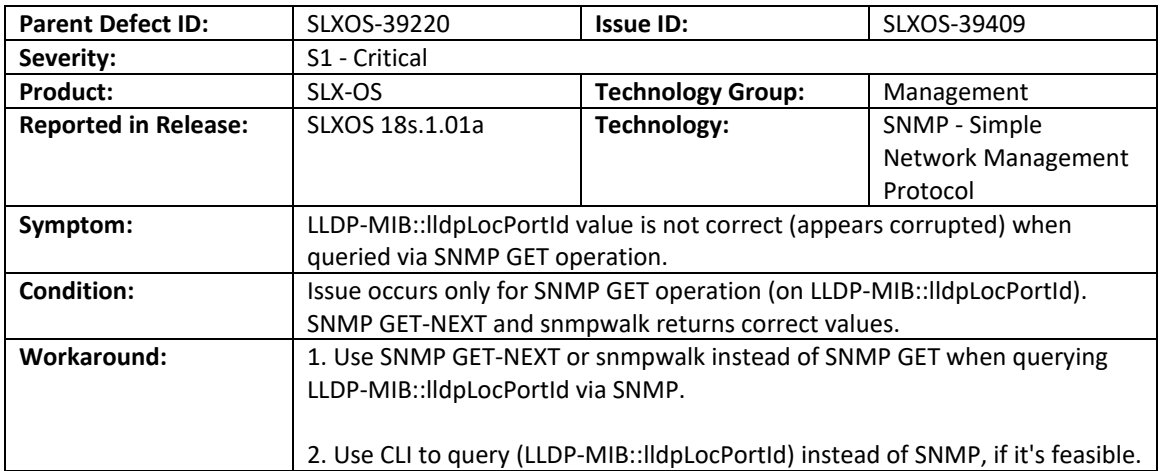

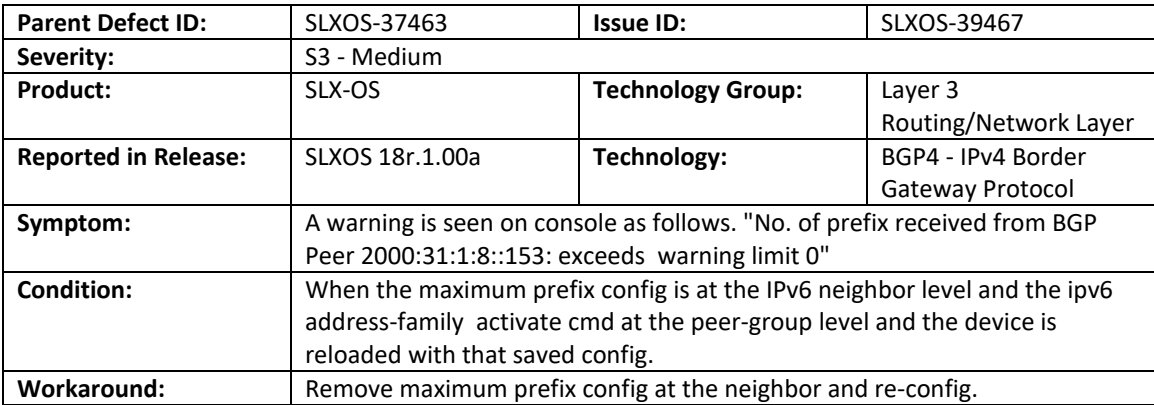

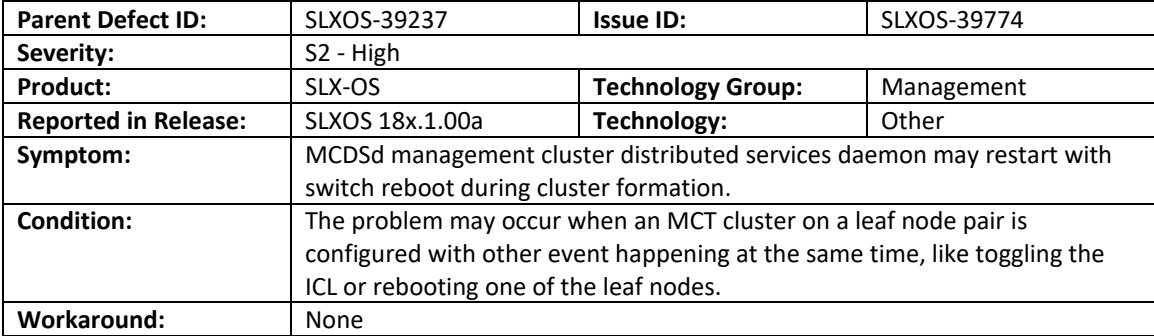

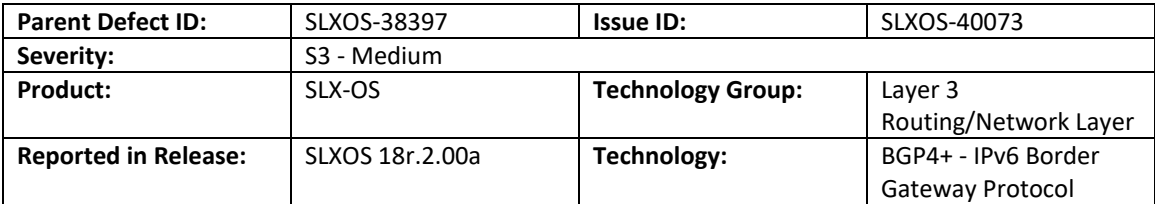

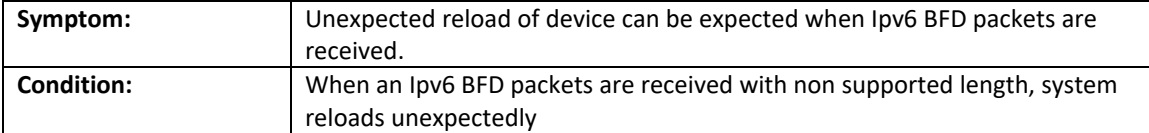

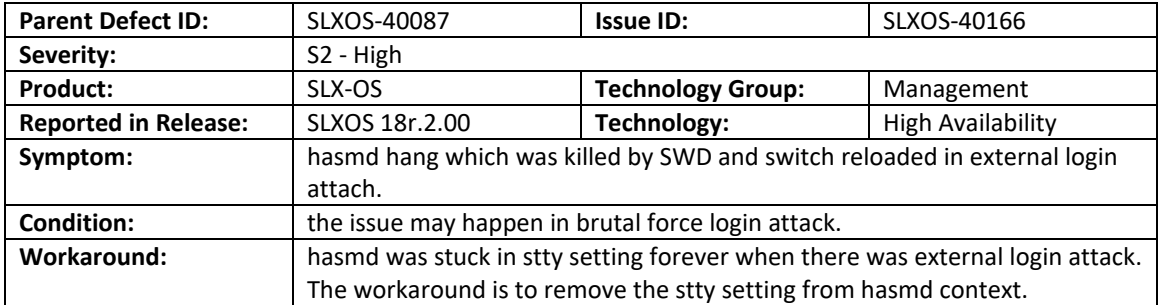

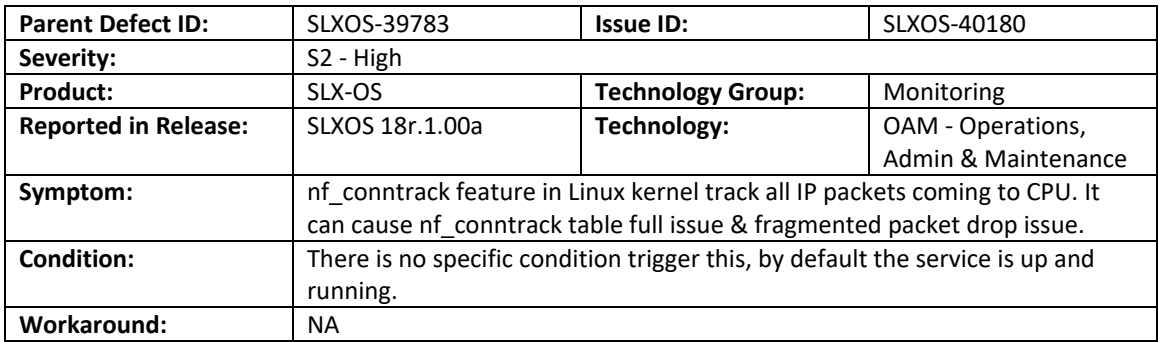

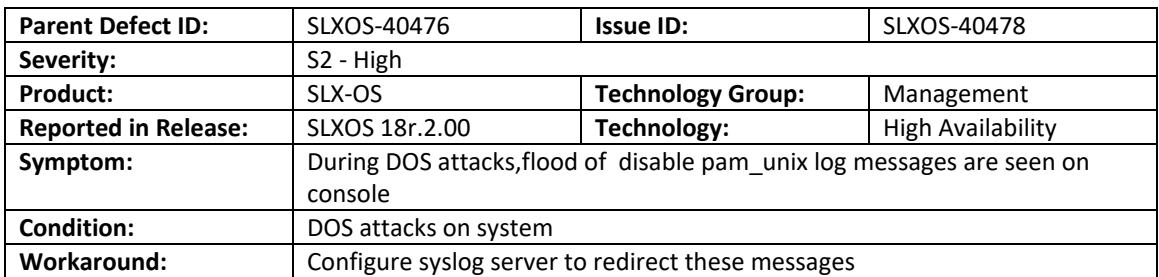

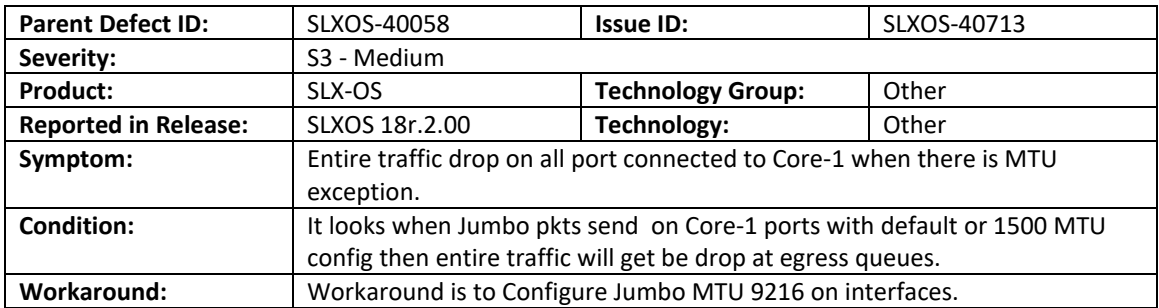

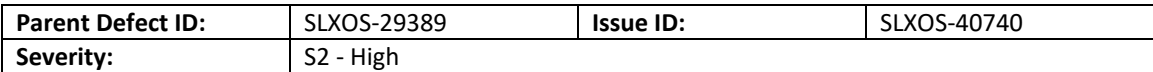

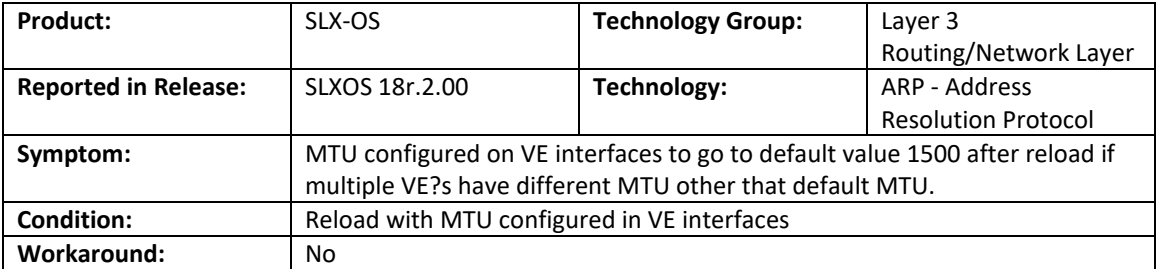

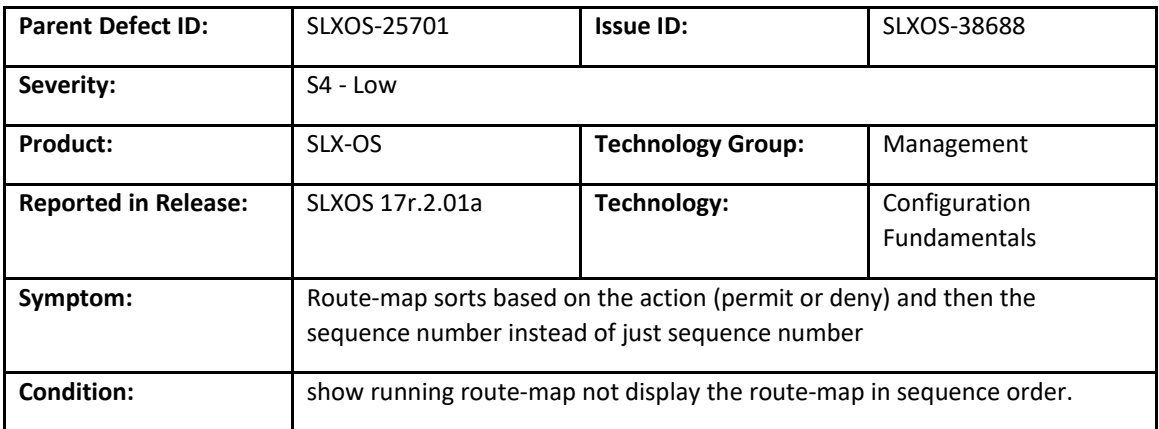

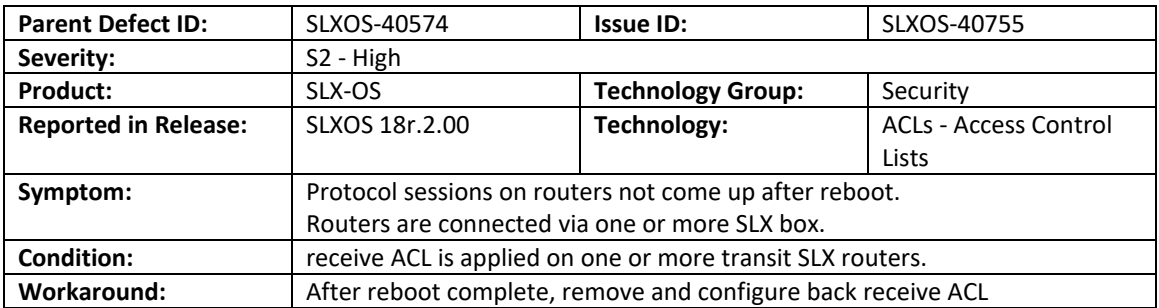